# Intel® PRO Network Adapters WMI and CDM Providers User Guide

The information below is provided by the supplier of the referenced device without independent verification by Dell and is subject to the <u>restrictions and disclaimers</u> noted below.

- Introduction
- WMI
- Main Features
- Installed Files
- Security
- Namespace and Context
- Locales and Localization
- Error Reporting
- The Core Schema
- Ethernet Adapter Schema
- Setting Schema
- Team Schema
- VLAN Schema
- Getting the Current Configuration
- Updating the Configuration
- Event Notifications
- Optimized WQL Queries
- Diagnostics
- Executing Methods in IANet DiagTest
- Summary of CIM Classes
- Software License
- Customer Support

Information in this document is subject to change without notice. © 2003-2008 Intel Corporation. All rights reserved.

Trademarks used in this text: *Dell* and the *DELL* logo are trademarks of Dell Computer Corporation; *Intel* is a trademark or registered trademark of Intel Corporation or its subsidiaries in the United States and other countries.

\* Other trademarks and trade names may be used in this document to refer to either the entities claiming the marks and names or their products. Intel Corporation disclaims any proprietary interest in trademarks and trade names other than its own.

### **Restrictions and Disclaimers**

The information contained in this document, including all instructions, cautions, and regulatory approvals and certifications, is provided by the supplier and has not been independently verified or tested by Dell. Dell cannot be responsible for damage caused as a result of either following or failing to follow these instructions.

All statements or claims regarding the properties, capabilities, speeds or qualifications of the part referenced in this document are made by the supplier and not by Dell. Dell specifically disclaims knowledge of the accuracy, completeness or substantiation for any such statements. All questions or comments relating to such statements or claims should be directed to the supplier.

Last revised: 17 November 2008

Initial release: October 2003

# Introduction: Intel® PRO Network Adapters WMI and CDM Providers User Guide

# **Overview**

Welcome to the Intel® PRO Network Adapters WMI and CDM Providers User's Guide. This document describes the external view of the Intel PRO Network Adapters WMI and CDM Providers. The Windows Management Interface (WMI) Provider is a network configuration block of Network Configuration Services (NCS), which is a means of deploying and managing all Intel end-station networking technologies using industry standard methods. The Intel PRO Common Diagnostic Model (CDM) Provider is an upper interface API that is compliant with the CIM 2.5 and WMI standards. On the lower interface, the CDM Provider implements a client interface into lower layers of the PROSet software stack. Because of this, all PROSet mechanisms for data integrity are maintained.

The WMI and CDM Providers are sets of software components that implements the Intel WMI network classes. These classes are based on the Desktop Management Task Force (DMTF) CIM Schema version 2.5.

This document does not repeat information contained in the Managed Object Format (MOF) files provided with this product (e.g., details of the meanings of individual attributes can be found in the MOF attribute descriptions).

This document describes how a WMI application such as Intel PROSet uses classes to configure a system's network and how a how a WMI application uses classes to test an Intel network interface card. Readers should be familiar with WMI APIs and the WMI SDK (available from <a href="http://www.microsoft.com/">http://www.microsoft.com/</a>).

Back to Top

# Related Documents

The following documents can be used to better understand WMI technology:

- CIM schema version 2.0, 2.2 published by Desktop Management Task Force (DMTF). Available at <a href="http://www.dmtf.org">http://www.dmtf.org</a>.
- Microsoft Windows Management Interface (and other manageability information). Available at <a href="http://msdn.microsoft.com/library/default.asp?url=/library/en-us/wmisdk/wmi/wmi\_start\_page.asp">http://msdn.microsoft.com/library/default.asp?url=/library/en-us/wmisdk/wmi/wmi\_start\_page.asp</a>.
- Web-Based Enterprise Management (WBEM) initiative by DMTF. Available at <a href="http://www.dmtf.org/standards/wbem">http://www.dmtf.org/standards/wbem</a>.
- WMI (Microsoft CIM implementation) SDK. Available at <a href="http://msdn.microsoft.com/downloads/">http://msdn.microsoft.com/downloads/</a>.
- System Diagnostic Model White Paper by DFTM. Available at <a href="http://www.dmtf.org/standards/documents/CIM/DSP0138.pdf">http://www.dmtf.org/standards/documents/CIM/DSP0138.pdf</a>.

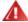

WARNING: This product contains information that could be used to attack and/or disable a computer system(s) or network(s). A thorough knowledge of Microsoft operating system security features should be a prerequisite to any implementation of this product, and developers and users are strongly encouraged to contact Microsoft regarding any security concerns that they may have prior to using any implementation of this product in a production environment.

Please read all restrictions and disclaimers.

# WMI: Intel® PRO Network Adapters WMI and CDM Providers User Guide

<u>Overview</u> <u>Common Information Model (CIM Schema)</u>

## **Overview**

Web-Based Enterprise Management (WBEM) is a Desktop Management Task Force (DMTF) initiative intended to provide enterprise system managers with a standardized, cost-effective method for end station management. The WBEM initiative encompasses a multitude of tasks, ranging from simple workstation configuration to full-scale enterprise management across multiple platforms. Central to the initiative is the Common Information Model (CIM), an extensible data model for representing objects that exist in typical management environments, and the Managed Object Format (MOF) language for defining and storing modeled data.

Windows Management Instrumentation (WMI) is an implementation of the WBEM initiative for Microsoft\* Windows\* platforms.

WMI consists of three main components:

- Core These components are part of the Operating System. They are required for a WMI-enabled application to work, and must be installed in order to use the SDK.
- SDK The SDK contains tools to browse the WMI schema, extend the schema, create providers, register and use the WMI events. It also provides documentation useful for developing applications that will use the WMI. The SDK is installed as part of the Microsoft Platform SDK installation process and is supported on Windows NT4 SP4 or SP5, Windows 2000, Windows Me, Windows XP and Windows Server 2003.
- Tools The Microsoft WMI Tools provide developers with the tools needed to build a whole new generation of management applications and solutions. It is filled with documents and tools to guide you through the process of accessing management data from WMI.

The WMI architecture consists of the following components:

- Management applications
- Managed objects
- Providers
- Management infrastructure (consisting of the Windows Management and Windows Management repository)
- Windows Management API (which uses COM/DCOM to enable providers and management applications to communicate with the Windows Management infrastructure.

Management applications process or display data from managed objects, which are logical or physical enterprise components. These components are modeled using CIM and accessed by applications through Windows Management. Providers use the Windows Management API to supply Windows Management with data from managed objects, to handle requests from applications and to generate notification of events.

The management infrastructure consists of Windows Management (for handling the communication between management applications and providers) and the Windows Management repository (for storing data). The Windows Management repository holds static management data. Dynamic data is generated only on request from the providers. Data is placed in the repository using either the MOF language compiler or the Windows Management API.

Applications and providers communicate through Windows Management using the Windows Management API, which supplies services such as event notification and query processing.

The following diagram shows the interrelationship of the WMI architecture components:

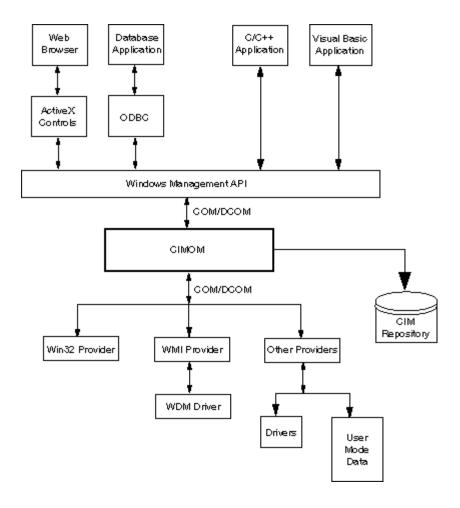

Back to Top

# Common Information Model (CIM Schema)

The Common Information Model (CIM) presents a consistent and unified view of all types of logical and physical objects in a managed environment. Managed objects are represented using object-oriented constructs such as classes. The classes include properties that describe data and methods that describe behavior. The CIM is designed by the DMTF to be operating system and platform independent. The WBEM technology includes an extension of the CIM for the Microsoft Windows operating system platforms. Please refer to the DMTF CIM schema on DMTF web site for more information.

The CIM defines three levels of classes:

- Classes representing managed objects that apply to all areas of management. These classes provide a basic vocabulary for analyzing and describing managed systems and are part of what is referred to as the core model.
- Classes representing managed objects that apply to a specific management area but are independent of a particular implementation or technology. These classes are part of what is referred to as the common model.
- Classes representing managed objects that are technology-specific additions to the common model. These classes typically apply to specific platforms such as UNIX or the Microsoft Win32 environment, referred to as the extended model.

All classes can be related by inheritance, where a child class includes data and methods from its parent class. Inheritance relationships are not typically visible to the management application using them, nor are the applications required to know the inheritance hierarchy. Class hierarchies can be obtained using applications that are included in the WMI Tools (see the WMI Tools at http://www.microsoft.com for more information).

Windows Management also supports association classes. Association classes link two different classes to model a user-defined relationship, and are visible to management applications. Windows Management defines association classes to support system classes. Third-party developers can also define association classes for their management environment.

WBEM supports the concept of schemas to group the classes and instances that are used within a particular management environment. The Platform SDK includes two schemas: the CIM schema and the Microsoft Win32 schema. The CIM schema contains the class definitions for the first two levels of the CIM. These classes represent managed objects that are part of every management environment regardless of platform. The Win32 schema contains class definitions for managed objects

that are part of a typical Win32 environment.

For additional information on CIM, visit http://www.dmtf.org.

Please read all <u>restrictions and disclaimers</u>.

# Main Features: Intel® PRO Network Adapters WMI and CDM Providers User Guide

NCS WMI Provider Features
CDM Provider Features

# **NCS WMI Provider Features**

The main features of the WMI Provider are as follows:

### **Adapter Features**

- Enumerate all physical adapters supported by Intel® PROSet.
- Enumerate an installed adapter's settings.
- Add/remove/update settings for an installed adapter.
- Obtain an adapter's physical device information.
- Obtain an adapter's system slot device information.
- Obtain the IPv4 protocol settings for an adapter.
- Update and change an adapter's boot agent and associated settings.
- Uninstall an adapter.

### Team Features

- Enumerate the teams supported by Intel PROSet.
- Create/remove a team of adapters.
- Add/remove/update settings of the team.
- Add/remove member adapters for a team.
- Obtain the IPv4 protocol settings for a team.

### **VLAN Features**

- Enumerate virtual LANs on an adapter or team.
- Create/remove virtual LANs on a physical adapter or a team of adapters.
- Add/remove/update settings of the VLAN.
- Obtain the IPv4 protocol settings for a team.

### **Event Notification Features**

- Allow the client to register.
  - Adapter status events.
  - Adapter configuration events.
  - Session events.
  - Team status events.
  - Team configuration events.
  - VLAN configuration events.

Back to Top

# CDM Provider Features

The main features of the CDM Provider are as follows:

- Run tests, stop tests and clear test results without dependency on the type of diagnostic test.
- Use of generic setting class should allow control of tests in ways unanticipated by the CDM software itself.
- CDM Provider is only used for adapters.
- Use of generic result class unbinds specific results messages from the CDM provider code.
- Registry entries controls provider execution.
- Test results written to results log file.

Please read all restrictions and disclaimers.

# Installed Files: Intel® PRO Network Adapters WMI and CDM Providers User Guide

WMI Files CDM Provider Files

## WMI Files

# **Executables**

The WMI Provider executables are as follows:

- NcsWmiCo.exe The core provider. Implements the IANet\_NetService and the core event classes.
- NcsWmilm.exe The instance and method provider. Implements the Ethernet Adapter Schema, the Teaming Schema, the Setting Schema and the VLAN Schema.
- NcsWmiEv.exe The event provider. Implements the adapter, team and VLAN events.

### **MOF Files**

There are separate MOF files for language-neutral and language-specific data. Also, there are separate MOF files for IntelNCS and CIMV2 namespace. See <u>Locales and Localization</u> and <u>Error Reporting</u> for more details.

The MOF files for IntelNCS namespace are as follows:

- NcsCmLn.mof CIM base classes that the NCS classes depend on.
- NcsCmEnu.mfl US English version of the CIM base classes.
- NcsCoLn.mof Core classes implemented by the core provider.
- NcsCoEnu.mfl US English textual amendments to the core classes.
- Ncs1aLn.mof Classes for the IEEE 802.3 adapters, teams and VLANs.
- NcslaEnu.mfl US English textual amendments to the 802.3 core classes.

The MOF files for CIMV2 namespace are as follows:

- C2CmLn.mof CIM base classes that the NCS classes depend on.
- **C2CmEnu.mfl** US English version of the CIM base classes.
- C2CoLn.mof Core classes implemented by the core provider.
- C2CoEnu.mfl US English textual amendments to the core classes.
- **C21aLn.mof** Classes for the IEEE 802.3 adapters, teams and VLANs.
- C21aEnu.mfl US English textual amendments to the 802.3 core classes.

### Resource Files

The resource files for the WMI Provider are as follows:

- ENU\_8023.dll English USA 8023 resource.
- ENU\_NWRC.dll English USA WMI resources for core providers.
- ENU\_NWR.dII English USA WMI resources for 8023 providers.

The other localized resource files can be loaded on demand. The general pattern for the names of localized resource DLLs is "\_mwr.dll" which is the language code for the localization (e.g. FRA for standard French).

Back to Top

# **CDM Provider Files**

### **Executables**

The executables for the CDM Provider are as follows:

- Ncsdiag.exe is the main executable file for the CDM diagnostics. It conforms to the Microsoft\* WMI interface specification and is accessed as an out-of-process COM server.
- Other executables from the Intel® PROSet software stack

## **MOF Files**

The master .mof files are not shipped with the product, but are compiled into respective language-dependent and language-neutral components, according to the Microsoft\* Windows\* Management Instrumentation globalization model. For further information, refer to the Microsoft\* WMI SDK (component of Platform SDK) chapter on WMI localization. Pay specific attention to the section *Compiling Localized MOF Files*.

Deleting a .mof file (DNcsCdmN.mof) deletes the Intel-derived class definitions, but not the DMTF-defined classes, as this would endanger other existing applications.

Typical usage of this CDM implementation is based on the CIMV2 namespace. The MOF files for an IntelNCS namespace are as follows:

| File Name    | Language Type              | Description                                                 |
|--------------|----------------------------|-------------------------------------------------------------|
| CdIa.mof     | Master                     | Class definitions for Intel CDM implementation              |
| CdIaLn.mof   | Language-neutral           | Class definitions for Intel CDM implementation              |
| CdIaEnu.mfl  | English language dependent | Language extensions for Intel CDM implementation            |
| CdCm.mof     | Master                     | Core superset CDM class definitions                         |
| CdCmLn.mof   | Language-neutral           | Core superset CDM class definitions                         |
| CdCmEnu.mfl  | English language-dependent | Language extensions for core superset CDM class definitions |
| DNcsCdmN.mof | Does not apply             | Deletes Intel CDM classes                                   |

The MOF Files for a CIMV2 namespace are as follows:

| File Name    | Language Type              | Description                                                 |
|--------------|----------------------------|-------------------------------------------------------------|
| C2Icd.mof    | Master                     | Class definitions for Intel CDM implementation              |
| C2IcdLn.mof  | Language-neutral           | Class definitions for Intel CDM implementation              |
| C2IcdEnu.mfl | English language-dependent | Language extensions for Intel CDM implementation            |
| C2Cd.mof     | Master                     | Core superset CDM class definitions                         |
| C2CdLn.mof   | Language-neutral           | Core superset CDM class definitions                         |
| C2CdEnu.mfl  | English language-dependent | Language extensions for core superset CDM class definitions |
| DNcsCdm2.mof | Does not apply             | Deletes Intel CDM classes                                   |

Note: Localization requires addition of the correct language-dependent .mof file.

## **Resource Files**

The resource file for the CDM Provider is as follows:

• ENU\_Diag.dll - English USA WMI Resources for Diagnostic Provider

Please read all restrictions and disclaimers.

# Security: Intel® PRO Network Adapters WMI and CDM Providers User Guide

The WMI and CDM Providers use client impersonation to manage security. Every call into the Providers will be made in the client's own security context, which is passed down to the lower layers. One or all operations may fail if you do not have administrative rights on the target machine.

Please read all restrictions and disclaimers.

# Namespace and Context: Intel® PRO Network Adapters WMI and CDM Providers User Guide

The CIM classes reside in a namespace. The standard Microsoft\* namespace is called **root/cimv2** and is based on CIM v2.2 or **root/default**. The WMI and CDM Provider classes can be added to this namespace. The Providers are based on CIM v2.5. Because of this and differences used in the keys of the objects, the Providers' classes are located in a separate namespace, **root/IntelNCS**.

# WBEM Context

Context objects provide additional information to the Providers that cannot be passed as a parameter to a WMI API method. To register context qualifiers, use the **IWbemContext** to register context qualifiers. The interface pointer for the context object is passed as the last parameter of an **IWbemServices** method.

The following table contains the context qualifiers (named values) used by the Providers. Most qualifiers, like SessionHandle, are only used in conjunction with specific functional areas of the Providers, whereas LocaleID, MachineName and ApplicationName can be set for all **IWbemServices** calls.

If no context is passed to the Providers, they will use the LocaleID passed in the **Initialize** call to the Providers. Any read done with a context will read the current configuration until a write operation is performed. Subsequent reads will show the system as it would be after the write has succeeded. A NULL context can be used for reads.

| Context<br>Qualifier | Variant<br>Type | Description                                                                                                    |
|----------------------|-----------------|----------------------------------------------------------------------------------------------------|
| SessionHandle        | VT_BSTR         | Identifies the application's copy of IANet network classes. The application cannot make any changes to the classes or their attributes without first establishing a session handle. See the section on the IANet_NetService class to see how to establish and use a session handle. This qualifier is not required if the application is only going to read data from the classes. The session handle allows the NCS software to manage simultaneous multiple accesses to the configuration without one user locking out all others. Each session has a separate cache to store any changes that have been made. If there are multiple users making changes simultaneously then the first user to apply their changes will succeed. All the other users' caches will be invalidated. |
| LocaleID             | VT_BSTR         | Microsoft's ID for a locale. This is required if the application requires localized text strings from the Providers. All error messages and warnings will be in English, unless the required LocaleID is used.                                                                                                    |
| ApplicationName      | VT_BSTR         | The name of the application that made the call. This is required for logging.                                                                                                    |
| MachineName          | VT_BSTR         | The name of the machine that is connecting to the Providers. This is required for logging.                                                                                                    |
|                      |                 |                                                                                                    |
|                      |                 | Values:                                                                                                    |
|                      |                 | <ul> <li>TRUE = Provider will not perform the operation, but will return an error code and extended status if the operation is not allowed.</li> <li>FALSE = Provider will perform the operation.</li> </ul>                                                                                                    |
|                      |                 | If this qualifier is missing, it has the same effect as if the attribute was FALSE.                                                                                                    |
| WarningErrorCode     | VT_I4           | Some operations may require warnings to be sent to the user (e.g., adding an adapter to the team may require the team to be reloaded in some circumstances). WMI does not provide a mechanism for this. If this qualifier is present and non-zero, the Provider will return E_FAIL if the operation succeeded, but there was an associated warning. The client should use the extended status to get the text of the warning.                                                                                                    |

12

Please read all <u>restrictions and disclaimers</u>.

# Locales and Localization: Intel® PRO Network Adapters WMI and CDM Providers User Guide

Localized MOF Files
Localized Attribute Data

There are two aspects to WMI and CDM Provider localization — localized MOF files and localized attribute data.

## **Localized MOF Files**

All the MOF files used by the Providers are localized according to the Microsoft Windows\* Management Instrumentation (WMI) globalization model. To accomplish this, each class definition is separated as follows:

- A language-neutral version that contains only the basic class definition in the .mof file.
- A language-specific version that contains localized information, such as property descriptions that are specific to a locale in the corresponding .mfl file.

# Supported Languages

Chinese (Taiwan)
Chinese (PRC)
Danish
Dutch (Netherlands)
English (United States)
Finnish
French (France)
German (Germany)
Italian (Italy)
Japanese
Norwegian (Bokmal)
Portuguese (Brazil)
Spanish (Spain - Modern)
Swedish

# Class Storage

The language-specific class definitions are stored in a child sub-namespace beneath the namespace that contains a language-neutral basic class definition. For example, for the WMI and CDM Provider, a child namespace **ms\_409** will exist beneath the **root/Intelncs** namespace for the English locale. Similarly, there exists a child sub-namespace for each supported language beneath the **root/Intelncs** namespace.

# Localized MOF Support in cimv2 Namespace

For **root/cimv2** namespaces, the Providers' classes (i.e., IANet\_ classes) are derived from base classes added to this namespace by WMI. A sub-namespace with language-specific class definitions for base classes pre-exist beneath the **root/cimv2** namespace. The IA\_Net language-specific class definitions will be added to this existing child namespace. Due to this dependency on base classes, MOF localization is done only in the default system locale.

# **Runtime Support**

To retrieve localized data, a WMI application can specify the locale using a strLocale parameter in **SWbemLocator::ConnectServer** and **IWbemLocator::ConnectServer** calls. If the locale is not specified, the default locale for that system will be used. (e.g. MS\_409 for US English). This locale is used to select the correct namespace when adding in the English strings.

In addition, IWbemServices::GetObject, SwbemServices.GetObject, IWbemServices:: ExecQuery, and

**SWbemServices.ExecQuery** must specify the WBEM\_FLAG\_USE\_AMENDED\_QUALIFIERS flag to request localized data along with the basic definition. This is required in all functions that produce displayable values using value maps, display descriptions or other amended qualifiers from the MOF files.

Back to Top

# **Localized Attribute Data**

To get localized attribute data (such as error messages), the Providers need to know the locale of the caller for every call. For this to work correctly, the client must add the locale to the context object that is passed for every call (see <u>Namespace and Context</u> on WBEM context). If the Providers need to return a localizable string, then it will attempt to load a resource DLL that is appropriate for the client's locale. If there is no appropriate resource DLL, then the Providers will return strings in US English.

Please read all restrictions and disclaimers.

# Error Reporting: Intel® PRO Network Adapters WMI and CDM Providers User Guide

Overview Error Codes

## Overview

This section about IANet\_ExtendedStatus describes how to handle errors generated by WMI and CDM Providers. How and when an error object is returned depends on whether a call is synchronous, semi-synchronous or asynchronous. In most cases, the HRESULT is set to WBEM\_E\_FAILED when an error occurs. At this point, however, it is unknown whether WMI or the Providers generated the error.

To get the error object for synchronous calls, use GetErrorInfo() to get the IErrorInfo object. Use QueryInterface() to get the IWbemClassObject that contains the error information.

To get the error object for asynchronous calls, the IWbemClassObject is passed back as the last item in the last SetStatus() call. After you get the error object instance, you can check the \_\_Class property to determine the origin of the error. WMI creates an instance of \_\_ExtendedStatus, and the Providers create an instance of IANet\_ExtendedStatus for errors relating to IANet\_classes. IANet\_ExtendedStatus is derived from \_\_ExtendedStatus and contains the following error object qualifiers:

- Description Description of the error tailored to the current locale.
- File Code file where the error was generated.
- Line Line number of the code file with the error.
- ParameterInfo Class or attribute that was being utilized when the error occurred.
- Operation Operation being attempted when the error occurred.
- ProviderName Name of the Provider that caused the error.
- StatusCode Code returned from the internal call that failed.
- SessionHandle Session handle used for the operation.
- RuleFailureReasons Reason for operation failure. An operation can fail because a technical rule has failed. (e.g., you must have a management adapter in certain teams).

Back to Top

# **Error Codes**

For all error codes, the Providers give a description customized to the locale. Error codes are in the form of HRESULT with severity set to one (1) and facility set to ITF. An application may use the following codes as a basis for a recovery action:

- 0x80040901 "WMI: Put property failed"
- 0x80040902 "WMI: No class object"
- 0x80040903 "WMI: Failed to create class"
- 0x80040904 "WMI: Failed to spawn instance of class"
- 0x80040905 "WMI: Failed to create safe array"
- 0x80040906 "WMI: Failed to put safe array"
- 0x80040907 "WMI: Failed to return object to WMI"
- 0x80040908 "WMI: Get property failed"
- 0x80040909 "WMI: Unexpected type while getting property"
- 0x8004090A "WMI: Class not implemented by this provider"
- 0x8004090B "WMI: Unable to parse WQL statement"
- 0x8004090C "WMI: Providers only support WQL"
- 0x8004090D "WMI: Parameter in context has the wrong type"
- 0x8004090E "WMI: Error formatting debug log"
- 0x8004090F "WMI: bad object path"
- 0x80040910 "WMI: Failed to update setting"
- 0x80040911 "WMI: Null parameter passed to method"
- 0x80040912 "Setting value too small."
- 0x80040913 "Setting value too big."
- 0x80040914 "Setting not in step"
- 0x80040915 "String setting is too long"

- 0x80040916 "Setting is not one of the allowed values"
- 0x80040917 "WMI: Qualifier not found"
- 0x80040918 "WMI: Qualifer set not found"
- 0x80040919 "WMI: Safe array access failed"
- 0x8004091A "WMI: Unhandled exception"
- 0x8004091B "WMI: Operation is not supported for this class"
- 0x8004091C "WMI: Unexpected event class"
- 0x8004091D "WMI: Bad event data"
  0x8004091E "WMI: Operation succeeded with warnings"
- 0x8004081F "WMI: The NCS Service has been stopped."
- 0x80040801 "EAL: Internal exception"
- 0x80040802 "EAL: General failure"
- 0x80040803 "EAL: Not initialized"
- 0x80040804 "EAL: Failed to initialize."
- 0x80040805 "EAL: Session limits exceeded"
- 0x80040806 "EAL: Out of memory"
- 0x80040807 "EAL: Rule syntax error"
- 0x80040808 "EAL: Unexpected end of list"
- 0x80040809 "EAL: Rule link error"
- 0x8004080A "EAL: Device Creation Failed"
- 0x8004080B "EAL: Media service not found"
- 0x8004080C "EAL: Device service not found"
- 0x8004080D "EAL: PCI bus module not found"
- 0x8004080E "EAL: Adapter is a member of a team"
- 0x8004080F "EAL: Rule Access Point creation error"
- 0x80040810 "EAL: Registry key error"
- 0x80040811 "EAL: Registry XML file path error"
- 0x80040812 "EAL: Unknown event class"
- 0x80040813 "EAL: Unknown module id"
- 0x80040814 "EAL: Rule service not found"
- 0x80040815 "EAL: NULL input pointer"
- 0x80040816 "EAL: Rule grammar error"
- 0x80040817 "EAL: Rule failed"
- 0x80040818 "EAL: Setting is already grouped"
- 0x80040220 "Sync Layer: Team removal failed."
- 0x80040221 "Sync Layer: Vlan creation failed."
- 0x80040222 "Sync Layer: Vlan removal failed."
- 0x80040223 "Sync Layer: Adapter removal failed."
- 0x80040224 "Sync Layer: Setting Change/Creation/Removal failed."
- 0x80040225 "Sync Layer: Parameter Change/Removal failed."
- 0x80040226 "Sync Layer: NetConfig subsystem locked."
- 0x80040227 "Sync Layer: System Update In Progress. Please try again later."
- 0x80040228 "Sync Layer: Adapter is Locked"
- 0x80040229 "Sync Layer: Flash read failed."
- 0x8004022A "Sync Layer:"
- 0x80040210 "Sync Layer: Invalid event offset"
- 0x80040211 "Sync Layer: Invalid input"
- 0x80040212 "Sync Layer: Invalid key"
- 0x80040213 "Sync Layer: Adapter not team member"
- 0x80040214 "Sync Layer: Driver not loaded"
- 0x80040215 "Sync Layer: Client impersonation failed"
- 0x80040216 "Sync Layer: Caught exception"
- 0x80040217 "Sync Layer: Session not locked"
- 0x80040218 "Sync Layer: Hardware access layer is not available"
- 0x80040219 "Sync Layer: Flash not available"
- 0x8004021A "Sync Layer: Diagnostics not supported"
- 0x8004021B "Sync Layer: Diagnostic test not running"
- 0x8004021C "Sync Layer: Boot Agent update not available"
- 0x8004021D "Sync Layer: Boot Agent corrupted."
- 0x8004021E "Sync Layer: Flash write failed."
- 0x8004021F "Sync Layer: Team creation failed."
- 0x80040201 "Sync Layer: Initialization failed"
- 0x80040202 "Sync Layer: Invalid initialization handle"
- 0x80040203 "Sync Layer: Session handle already exists"
- 0x80040204 "Sync Layer: Invalid session handle"
- 0x80040205 "Sync Layer: The maximum number of sessions has been reached."

```
• 0x80040206 — "Sync Layer: The session lock handle already exists"

    0x80040207 — "Sync Layer: Invalid session lock handle"

• 0x80040208 — "Sync Layer: Session already locked"
• 0x80040209 — "Sync Layer: Invalid media service module Id"
• 0x8004020A — "Sync Layer: Invalid Advanced Service Module Id"

    0x8004020B — "Sync Layer: Invalid device service module Id"

• 0x8004020C — "Sync Layer: Invalid component type Id"

0x8004020D — "Sync Layer: Invalid bus interface module Id"
0x8004020E — "Sync Layer: Invalid sink window handle"

• 0x8004020F — "Sync Layer: Invalid event Id"
• 0x80040401 — "HAM PCI: Invalid memory map address"
• 0x80040402 — "HAM PCI: Configuration driver failed to load"
• 0x80040403 — "HAM PCI: Configuration driver version mismatch"
• 0x80040404 — "HAM PCI: Device slot not found"
• 0x80040405 — "HAM PCI: Diagnostic driver failed to load"
• 0x80040406 — "HAM PCI: Diagnostic driver version mismatch"
  0x80040407 — "HAM PCI: Diagnostic driver initialization failed" 0x80040408 — "HAM PCI: Diagnostics not initialized" 0x80040409 — "HAM PCI: Diagnostics already initialized"
  0x8004040A — "HAM PCI: Diagnostic test already running" 0x8004040B — "HAM PCI: Diagnostic test not running"
  0x8004040C — "HAM PCI: Diagnostic test terminated"
  0x8004040D — "HAM PCI: Diagnostic Invalid test number"
  0x8004040E — "HAM PCI: Diagnostic hardware missing"
  0x8004040F — "HAM PCI: Diagnostic send receive initialization failed"
• 0x80040511 — "Media Service: NDIS IO call failed"
  0x80040512 — "Media Service: Miniport not loaded"
  0x8004051B — "Media Service: Invalid device handle"
  0x8004051C — "Media Service: Invalid adapter handle"
  0x8004051D — "Media Service: Invalid team handle"
  0x8004051E — "Media Service: Invalid VLAN handle"
  0x8004051F — "Media Service: Device missing"
  0x80040520 — "Media Service: Invalid setting type"
  0x80040521 — "Media Service: Unknown invalid object"
  0x80040522 — "Media Service: Invalid Setting Handle"
  0x80040523 — "Media Service: Invalid Team Mode"
  0x80040525 — "Media Service: Setting Already Exists"
• 0x80042001 — "RAP: Already initialized"
  0x80042002 — "RAP: Invalid XML file"
  0x80042003 — "RAP: XML load error"
  0x80042004 — "RAP: Not initialized"
  0x80042005 — "RAP: Rule not extracted before"
• 0x80042006 — "RAP: Conditions count mismatch"
• 0x80042007 — "RAP: Results apply error"

    0x80042008 — "RAP: Invalid rule"

    0x80042009 — "RAP: Node not found"

• 0x8004200A — "RAP: Error no single node"
• 0x8004200B — "RAP: No action rule"
```

Please read all restrictions and disclaimers.

0x8004200C — "RAP: Zero condition"
 0x8004200D — "RAP: Zero action"
 0x8004200E — "RAP: XML Decode error"

# The Core Schema: Intel® PRO Network Adapters WMI and CDM Providers User Guide

Overview
IANet NetService
Core Events
Use Cases

### Overview

The Core Schema consists of the IANet\_NetService class and the core event classes.

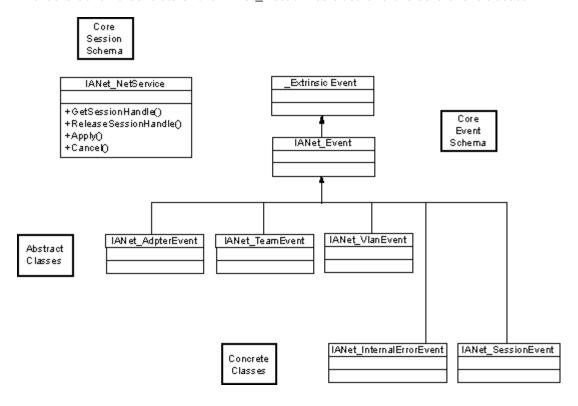

Back to Top

# IANet\_NetService

### Purpose

The IANet\_NetService class is the root object from the IANet\_ schema. This class enables the client to access the sessions that are required to perform sets.

### Instances

There is one instance of this object. The client should not rely on the key used for this class. Instead, the client should get the instance of the class by enumerating all instances of IANet\_NetService.

### Creating Instances

You cannot create instances of IANet\_NetService.

### Removing Instances

You cannot delete the instance of IANet\_NetService.

### **Modifying Properties**

There are no user-modifiable properties of this class.

### **Supported Attributes**

This class implements two attributes:

- Version Contains the current version of the core provider.
- InstallDate Contains the date that the providers were installed.

### Methods

The following methods can be used to manage sessions:

- void GetSessionHandle(([OUT] string SessionHandle, [out] uint32 ActiveSessions) Used to set a session handle string, which should be placed in the context object in the SessionHandle qualifier. ActiveSessions returns the number of active sessions for this system. This allows clients to warn that others may be modifying the network settings.
- void Apply([IN] string sSessionHandle, [OUT] uint32 FollowupAction); Applies changes made with a particular session handle. The uint32 argument returned is used by the WMI and CDM Providers to tell the application the server must be rebooted before the changes will take effect. This can be accomplished by calling the **Reboot** method on the class Win32\_OperatingSystem.

### Values:

- 1 = System reboot required
- 0 = No reboot required
- void ReleaseSessionHandle ([IN] string SessionHandle) Releases a session handle after it has been used. Any
  changes done with this session will be lost. The session handle will no longer be valid after this call and can no longer
  be used.
- void Cancel([IN] string SessionHandle); Cancels a session. The internal cache will be cleared and any data read following this call will show the current configuration.

Back to Top

# **Core Events**

# IANet\_SessionEvent

### **Purpose**

This event is used to notify the client about the use of the NCS session API. Clients can use this event to be informed if other clients are creating or using sessions.

### Triggers

This event is triggered when a client creates a session, deletes a session, or calls **Apply** for a session.

### Event Data

The **EventType** can have one of the following values:

- "New session" indicates that a new session has been created by the client or another client.
- "End session" indicates that a client has finished with a session. The session may have ended by the client or another client.
- "Cache invalidated" indicates that another client has called **Apply** on a session. All other sessions are invalidated and cache associated with their sessions has been deleted.
- "Configuration changed" indicates that the session's configuration has changed.

The **SessionHandle** contains the session handle that triggered the event.

**OpenSessions** contains the number of open sessions. This data item is NULL for the "Cache invalidated" and "Configuration changed" events.

# IANet\_InternalErrorEvent

### **Purpose**

This event is used to notify the client that an internal error has occurred in the event Providers. In some cases, this means that the event provider is not able to report further events.

### **Triggers**

This event will occur:

- After the event provider gets an unknown event from an event source
- After the software that provides the events has been shutdown
- · After the event provider gets an event but the event source cannot get further data about the event

#### **Event Data**

The **EventType** can be one of the following:

- "Could not get event data". An event occurred, but the event source cannot get further data about the event.
- "Event source has shut down". The data source for the event was shutdown. In this case, the event provider will also be shutdown and no more events will be generated until the source is restarted and new notification queries are made.
- "Unexpected message". The event provider received an unexpected event.

Back to Top

# **Use Cases**

A session handle is required to change the configuration. The session handle allows the NCS software to manage simultaneous multiple access to the configuration, thereby preventing a session from locking out all others. Each session has a separate cache to store any changes that have been made. If there are multiple sessions making changes simultaneously then the first to apply its changes will succeed. All other session caches will be invalidated.

# Getting a Session Handle

The client must get the object path of the single instance of IANet\_NetService before accessing the session handle. Call IWbemServices::CreateInstanceEnum and pass the name of the class: IANet\_NetService. This is equivalent to calling IWbemServices::ExecQuery with the query SELECT \* FROM IANet\_NetService. Before making any changes to the configuration, the client must get a session handle. Use the GetSesssionHandle method to start a fresh session.

The client can use **IWbemServices::ExecMethod** to execute a method on a CIM object and will need the object path, from **\_\_PATH** attribute of the instance of IANet\_NetService. This method also returns the number of currently active sessions. The client may want to issue a warning if it does not have exclusive access to the Network Configuration Service (NCS).

# Using a Session Handle in the IWbemContext Object

After the client obtains a session handle, it must create an IWbemContext object. Store the session handle in the **SessionHandle** qualifier of this object. A pointer to this COM object should be passed to every call into IWbemServices. The session handle is not required when making calls to access the IANet\_NetService object as this takes the handle as an explicit argument.

# Reading Pending Changes using a Session Handle

When reading the configuration, if you pass the session handle in the context, then the Providers will return the configuration as if the pending updates were applied (e.g., uninstalled adapters will be missing and changed settings will return their new values). However, some objects will not appear until **Apply** has been called (e.g., IANet\_IPProtcolEndpoints will not be created until the protocol has been bound to the appropriate miniport).

# Finishing with a Session Handle

After changing the configuration, call the **Apply** method to commit the changes. This may return a follow-up action code (e.g., reboot the system before the changes can take effect).

Always call the **ReleaseSessionHandle** after a session is finished, otherwise any changes made will be discarded. Calling the **Cancel** method will also discard any changes made, but the client can continue to use the session handle as if it has just been created.

# **Registering for the Core Events**

Applications should use IWbemServices::ExecNotificationQuery or use IWbemServices:: ExecNotificationQueryAsync to request event notification. The following queries are examples of event notification queries (this list is not exhaustive as many queries are possible):

- **SELECT \* FROM I ANet\_Event** Request all events.
- SELECT \* FROM IANet\_SessionEvent Request all session events.
   SELECT \* FROM IANet\_InternalErrorEvent Request all internal events.

Please read all <u>restrictions and disclaimers</u>.

# The Ethernet Adapter Schema: Intel® PRO Network Adapters WMI and CDM Providers User Guide

<u>Overview</u>

IANet EthernetAdapter

IANet IPProtocolEndpoint

**IANet BootAgent** 

**IANet PCIDevice** 

IANet EthernetPCIDevice

# **Overview**

The adapter schema is used to model the various configurable Intel® PROSet Ethernet Adapters. This schema is based on the CIM v2.5 schema.

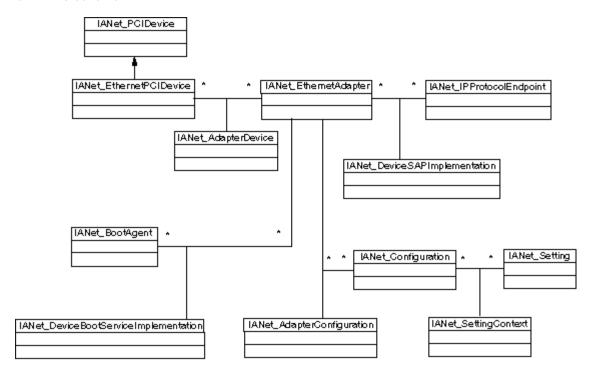

Back to Top

# IANet\_EthernetAdapter

### **Purpose**

IANet\_EthernetAdapter defines the capabilities and status of all the installed Intel PRO network adapters as well as any other adapters that can be teamed using Intel intermediate drivers. The class is derived from the CIM\_EthernetAdapter superclass defined in CIMv2.5. CIM\_EthernetAdapter is derived from CIM\_NetworkAdapter, an abstract class defining general networking hardware concepts, such as PermanentAddress, CurrentAddress, Speed of operation, etc.

## Instances

Instances of this class will exist for each of the following:

- Supported and installed Intel NICs
- Non-Intel NICs that can participate in an Intel multi-vendor team
- · Created Intel adapter team

You cannot create instances of IANet\_EthernetAdapter.

### Removing Instances

Deleting an instance of IANet\_EthernetAdapter will uninstall physical adapters. Only non-virtual Intel adapters may be uninstalled in this way. A session handle is required for this operation.

### **Modifying Properties**

There are no user-modifiable properties for this class.

### **Unsupported Attributes**

The following attributes are not required for Intel PROSet and are, therefore, not supported:

- AutoSense (this is exposed as a setting)
- ErrorCleared
- OtherIdentifyingInfo
- IdentifyingDescriptions
- InstallDate
- LastErrorCode
- MaxDataSize
- MaxQuiesceTime
- PowerManagementCapabilities (this is exposed as a method)
- PowerManagementSupported (this is exposed as a method)
- PowerOnHours
- ShortFramesReceived
- SymbolErrors
- TotalPowerOnHours

#### Methods

This class instance supports the following methods:

- IdentifyAdapter Identifies adapter by flashing the light on the adapter for a few seconds. This method will only work for physical adapters.
- HasVLANs Returns number of VLANs on this adapter.
- IsPowerMgmtSupported Indicates whether power management is supported on the adapter.
- **GetPowerUsage** Detects overall power usage for the adapter.
  - 0 = Normal Power
  - 1 = Low power
- **SetPowerUsage** Reduces overall power usage for the adapter. Power usage setting is not preserved between system restarts or driver reloads. When the system restarts or the driver is reloaded, the adapter automatically returns to normal power consumption.
- GetPowerUsageOptions Detects any optional power usage settings (e.g., power usage for standby, battery
  operation, etc.).
- **SetPowerUsageOptions** Changes power usage options (e.g., method can be used to reduce power usage for standby, battery operation, etc.)
  - **Note:** Power usage settings are stored and used for subsequent reboots.
- **TestCable** Performs diagnostic test on a particular adapter. On failure, this method returns possible problems, causes and solutions.
- AdvancedTestCable Performs advanced cable tests on a particular adapter. This test suite is available with 1000 Mbps adapters. The method returns names of tests and their respective results.
  - **Note:** Link failure can occur when **SpeedDuplex** is not set to **Auto Negotiate**. In this instance, **SpeedAndDuplexNotAutomatic** out parameter is TRUE.
- **TestLinkSpeed** Determines whether adapter is running at full speed. If the adapter is advertising less than 1 Gigabit, then the method states possible reasons (e.g., "Link partner is not capable of running at 1000 Mbps").

Back to Top

# IANet\_IPProtocolEndpoint

### Purpose

This class is used to describe the IP settings for a protocol endpoint in the system. The WMI Provider does not provide information for any other types of networking protocols. The class is derived from the abstract class CIM\_IPProtocolEndpoint. The WMI Provider only supplies protocol information when it concerns an entity managed by Intel PROSet.

### Instances

An IANet\_IPProtocolEndpoint instance will exist for each binding of the IP Protocol stack to an Intel-supported endpoint (i.e., Intel adapters, Intel team-able adapters and VLANs). Some teamed adapters do not have their own IP addresses and so have no IANet\_IPProtocolEndpoint directly associated with their adapter instance. The IANet\_IPProtocolEndpoint exists only after the operating system has bound the protocol to the adapter or VLAN. Though some adapters may have more than one IP

address, they will be associated with only one IP Protocol endpoint instance. The Provider does not support this advanced use as it is not required or used by Intel PROSet.

### **Creating Instances**

You cannot create instances of IANet\_IPProtocolEndpoint. The instance exists only if the operating system has bound the protocol to the endpoint.

### Removing Instances

You cannot remove instances of IANet\_IPProtocolEndpoint.

### Modifying Properties

There are no user-modifiable properties for this class.

### **Associations**

An instance IANet\_AdapterProtocolImplementation is used to associate an IANet\_EthernetAdapter with an IANet\_IPProtocolEndpoint. An instance of IANet\_VLANProtocolDependency is used to associate a VLAN with an IANet\_IPProtocolEndpoint.

**Note:** Teams are associated with the endpoint via the adapter that represents the virtual adapter for the team.

### Supported Attributes

The following read-only attributes are required by Intel PROSet:

- Address
- AddressType
- DefaultGateway
- DHCPServerAddress
- DHCPAutoAssign
- IPVersionSupport
- SubnetMask

### **Unsupported Attributes**

The following attributes are not required for Intel PROSet and are, therefore, not supported:

- Caption
- Description
- InstallDate
- NameFormat
- OtherTypeInformation
- ProtocolType
- Status

### Methods

None.

Back to Top

# IANet\_BootAgent

### **Purpose**

This class is used to capture information about the network boot capabilities of an adapter (e.g., settings for the PXE Boot Agent supported by some Intel adapters). This class is derived from CIM\_BootService.

### Instances

An IANet\_BootAgent instance exists for each adapter that supports boot agent capability, even if the boot agent is not currently installed.

### Creating Instances

You cannot create instances of IANet\_BootAgent. An instance exists only if the adapter supports boot agent functionality.

### Removing Instances

You cannot remove instances of IANet\_BootAgent.

### **Modifying Properties**

There are no user-modifiable properties of this class.

### **Associations**

An instance of IANet\_DeviceBootServiceImplementation is used to associate an IANet\_EthernetAdapter with an IANet\_BootAgent, if the adapter supports it.

### **Supported Attributes**

The following read-only attributes are required by Intel PROSet:

- InvalidImageSignature
- Version
- UpdateAvailable
- FlashImageType

### **Unsupported Attributes**

The following attributes are not required by Intel PROSet and are, therefore, not supported:

- Caption
- Description
- InstallDate
- Started
- StartMode
- Status

### Methods

The following methods on this class can be used to update the Flash ROM on the NIC:

| uint32 ProgramFlash(<br>[IN,<br>ValueMap {"0","1"}, | This method is used to update the Flash ROM on the NIC. This will cause the NIC to stop communicating with the network while the flash is updated. |
|-----------------------------------------------------|----------------------------------------------------------------------------------------------------|
| Values {"Check Version",                            |                                                                                                    |
| "Write Flash"}: Amended                             |                                                                                                    |
| ]<br>uint32 Action,<br>[IN]<br>uint8                |                                                                                                    |
| NewFlashData[], [OUT] string                        |                                                                                                    |
| strErrorMessage );                                  |                                                                                                    |
| uint32 ReadFlash( [OUT] uint8<br>FlashData[] );     | This method reads the Flash ROM on the NIC.                                                                                                    |

Back to Top

# IANet\_PCIDevice

## **Purpose**

This class is used to describe the properties of a PCI device for a network device in the system. The class is derived from CIM\_PCIDevice.

### Instances

An instance of this class exists for each PCI card that is a network device in the system. For IA64, only PCI devices that are Intel PROSet supported adapters will have instances.

### **Creating Instances**

You cannot create instances of IANet\_PCIDevice.

## Removing Instances

You cannot remove instances of IANet\_PCIDevice.

### **Modifying Properties**

There are no user-modifiable properties of this class.

## Associations

See IANet\_EthernetPCIDevice for the class associations.

### Methods

There are no supported methods for this class.

### Unsupported Attributes

The following attributes are not supported by the WMI Provider:

- AdditionalAvailabitlity
- Capabilities
- CapabilityDescriptions
- Caption
- DeviceSelectTiming
- ErrorCleared
- ErrorDescription
- IdentifyingDescription
- InstallDate
- LastErrorCode
- MaxNumberController
- MaxQuiesceTime
- Name
- OtherIdentifyingInfo
- PowerManagementCapabilities
- PowerManagementSupported
- PowerOnHours
- ProtocolDescription
- ProtocolSupported
- SelfTestEnabled
- TimeOfLastReset
- TotalPowerOnHours

Back to Top

# IANet\_EthernetPCIDevice

### **Purpose**

This class is used to describe the properties of a PCI device for a Intel PROSet supported Ethernet adapter. This is a subclass of IANet\_PCIDevice. The class contains some extra attributes that are only known for Intel PROSet supported PCI devices.

### Instances

An instance of this class exists for each PCI card that is a Intel PROSet supported Ethernet adapter.

### Creating Instances

You cannot create instances of IANet\_EthernetPCIDevice.

### Removing Instances

You cannot remove instances of IANet\_ EthernetPCIDevice.

### **Modifying Properties**

There are no user-modifiable properties for this class.

### **Associations**

An instance IANet\_AdapterDevice is used to associate the IANet\_PCIDevice with the IANet\_EthernetAdapter. Virtual adapters (i.e., adapters created to represent teams) do not have an associated IANet\_PCIDevice.

## **Unsupported Attributes**

The following attributes are not supported by the WMI Provider:

- AdditionalAvailabitlity
- Capabilities
- CapabilityDescriptions
- Caption
- DeviceSelectTiming
- ErrorCleared
- ErrorDescription
- IdentifyingDescription
- InstallDate
- LastErrorCode
- MaxNumberController
- MaxQuiesceTime
- Name
- OtherIdentifyingInfo
- PowerManagementCapabilities

- PowerManagementSupported
- PowerOnHours
- ProtocolDescriptionProtocolSupportedSelfTestEnabled

- Status
- StatusInfo
- TimeOfLastReset
- TotalPowerOnHours

### Methods

There are no supported methods for this class.

Please read all <u>restrictions and disclaimers</u>.

# The Setting Schema: Intel® PRO Network Adapters WMI and CDM Providers User Guide

<u>Overview</u>

**IANet Configuration** 

**IANet Setting** 

**IANet SettingInt** 

IANet SettingEnum

IANet SettingSlider

IANet SettingMultiSelection

**IANet SettingString** 

# **Overview**

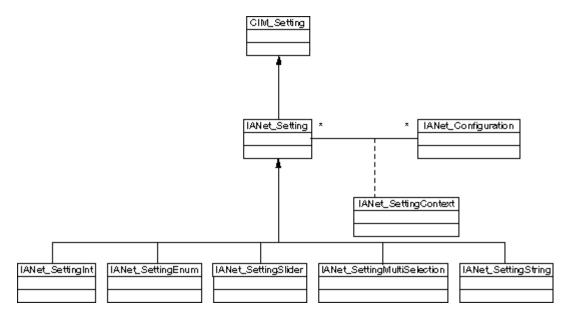

Back to Top

# IANet\_Configuration

### **Purpose**

This class is used to group a collection of IANet\_Setting instances. The class is derived from CIM\_Configuration.

### Instances

Each adapter, VLAN or Team can have several associated IANet\_Configuration instances (each configuration corresponds to a different usage scenario for the adapter.

For this WMI and CDM Providers release, there will be only one instance of IANet\_Configuration per adapter, VLAN or team.

### Creating Instances

You cannot create instances of IANet\_Configuration.

### Removing Instances

You cannot remove instances of IANet\_Configuration.

# **Modifying Properties**

There are no user-modifiable properties for this class.

### **Associations**

An IANet\_AdapterConfiguration instance will exist to associate each adapter (IANet\_EthernetAdapter) with its configuration. An IANet\_VLANConfiguration instance will exist to associate each VLAN (IANet\_VLAN) with its configuration. An IANet\_BootAgentConfiguration instance will exist to associate each boot agent (IANet\_BootAgent) with its configuration.

#### Methods

There are no supported methods for this class.

### **Unsupported Attributes**

None.

Back to Top

# IANet\_Setting

### **Purpose**

This abstract class is used to describe a settable property in a configuration. The class is derived from CIM\_Setting.

#### Instances

A separate instance of this class will exist for each setting on each adapter, VLAN or Team. Settings are not shared between configurations.

There are several sub-classes for IANet\_Setting. The sub-classes correspond to the different types and ranges of values that settings can take. Each sub-class corresponds to a different style of GUI that may be used to display or change the settings.

### **Creating Instances**

You cannot create instances of IANet\_Setting.

## **Removing Instances**

You cannot remove instances of IANet\_Setting.

### Modifying Properties

This abstract class has no modifiable properties, however, the child classes have modifiable properties (see below).

### **Associations**

Each IANet\_Setting instance is associated with an IANet\_Configuration instance using an instance of IANet\_SettingContext.

### Methods

There are no supported methods for this class. To make changes to a setting, modify the required property and call **PutInstance**.

### **Unsupported Attributes**

SettingID is not used.

Back to Top

# IANet\_SettingInt

## **Purpose**

This class models a setting that takes an integer value. There are several IANet setting classes used to model integers. The differences between these classes is related to the way the GUI displays and modifies the integer and the way the Providers validate. For IANet\_SettingInt, it is expected that the GUI will display an edit box with a spin control.

### Instances

An instance of this class exists for each setting that should be displayed as an integer edit box.

### **Creating Instances**

You cannot create instances of this class.

# Removing Instances

You cannot remove instances of this class.

### **Modifying Properties**

The "CurrentValue" attribute is the only modifiable property of this class. You can modify this property by using **IWbemClassObject::Put()** to change the value, then call **IWbemServices::PutInstance()** to update the setting. The Providers will check that:

CurrentValue <= max CurrentValue > = min

(CurrentValue - min) is a multiple of Step

Where max, min, CurrentValue and Step are all attributes of IANet\_SettingInt.

### **Associations**

Each IANet\_SettingInt instance is associated with an IANet\_Configuration instance using an instance of IANet\_SettingContext.

### **Unsupported Attributes**

SettingID is not used.

### Methods

There are no supported methods for this class. To make changes to a setting, modify the required property and call **PutInstance**.

Back to Top

# IANet\_SettingEnum

### **Purpose**

This class models a setting that takes an integer value. There are several IANet setting classes used to model integers. The differences between these classes is related to the way the GUI displays and modifies the integer and the way the Providers validate. For IANet\_SettingEnum, it is expected that the GUI will display a list of strings that map onto a small number of enumerated values (e.g., a drop list combo box).

### Instances

An instance of this class exists for each setting that will be displayed as an enum.

### **Creating Instances**

You cannot create instances of this class.

### Removing Instances

You cannot remove instances of this class.

### Modifying Properties

The CurrentValue attribute is the only modifiable property of this class. Modify this property by using Put() to change the value, then call PutInstance() to update the setting. The Providers will check that CurrentValue E PossibleValues[]

### **Associations**

Each IANet\_SettingEnum instance is associated with an IANet\_Configuration instance using an instance of IANet\_SettingContext.

### **Unsupported Attributes**

SettingID is not used.

### Methods

There are no supported methods on this class. To make changes to a setting, modify the required property and call **PutInstance**.

Back to Top

# IANet\_SettingSlider

### **Purpose**

This class models a setting that takes an integer value. There are several IANet setting classes used to model integers. The differences between these classes is related to the way the GUI displays and modifies the integer and the way the Providers validate. For IANet\_SettingSlider, it is expected that the GUI will display a slider that will allow you to choose the value in a graphical manner - the actual value chosen need not be displayed.

### Instances

An instance of this class exists for each setting that will be displayed as a slider.

## Creating Instances

You cannot create instances of this class.

### Removing Instances

You cannot remove instances of this class.

### **Modifying Properties**

The CurrentValue attribute is the only modifiable property of this class. Modify this property by using Put() to change the value, then call PutInstance() to update the setting. The Providers will check that CurrentValue € PossibleValues[]

#### Associations

Each IANet\_SettingSlider instance is associated with an IANet\_Configuration instance using an instance of IANet\_SettingContext.

## **Unsupported Attributes**

SettingID is not used.

#### Methods

There are no supported methods on this class. To make changes to a setting, modify the required property and call **PutInstance**.

Back to Top

# IANet\_SettingMultiSelection

### **Purpose**

This class models a setting whereby you can select several options from a list of options. For IANet\_SettingMultiSelection, it is expected that the GUI will display multi-selection list box that will allow you to choose any (or no) option(s).

#### Instances

An instance of this class exists for each setting that will be displayed as a multi-selection.

### **Creating Instances**

You cannot create instances of this class.

### Removing Instances

You cannot remove instances of this class.

### **Modifying Properties**

The **CurrentValue** attribute is the only modifiable property of this class. Modify this property by using **Put()** to change the value, then use **PutInstance()** to update the setting. The Providers will check that **CurrentValue & PossibleValues[]**.

### **Associations**

Each IANet\_SettingMultiSelection instance is associated with an IANet\_Configuration instance using an instance of IANet\_SettingContext.

### **Unsupported Attributes**

SettingID is not used.

### Methods

There are no supported methods for this class. To make changes to a setting, modify the required property and call **PutInstance**.

Back to Top

# IANet\_SettingString

### Purpose

This class models a setting whereby you can enter a free-form string value. For IANet\_SettingMultiSelection, it is expected that the GUI will display an edit box.

### Instances

An instance of this class exists for each setting that will be displayed as an edit box.

### Creating Instances

You cannot create instances of this class.

### Removing Instances

You cannot remove instances of this class.

# **Modifying Properties**

The **CurrentValue** attribute is the only modifiable property of this class. Modify this property by using **Put()** to change the value, then call **PutInstance()** to update the setting.

### **Associations**

Each IANet\_SettingMultiSelection instance is associated with an IANet\_ElementConfiguration instance using an instance of IANet\_SettingString.

### Methods

There are no supported methods for this class.

## **Unsupported Attributes**

SettingID is not used.

### Methods

There are no supported methods for this class. To make changes to a setting, modify the required property, then call **PutInstance**.

Please read all restrictions and disclaimers.

# The Team Schema: Intel® PRO Network Adapters WMI and CDM Providers User Guide

**Overview** 

IANet TeamOfAdapters

IANet TeamedMemberAdapter

IANet NetworkVirtualAdapter

## **Overview**

The Team Schema describes how the Ethernet adapters are grouped together into teams.

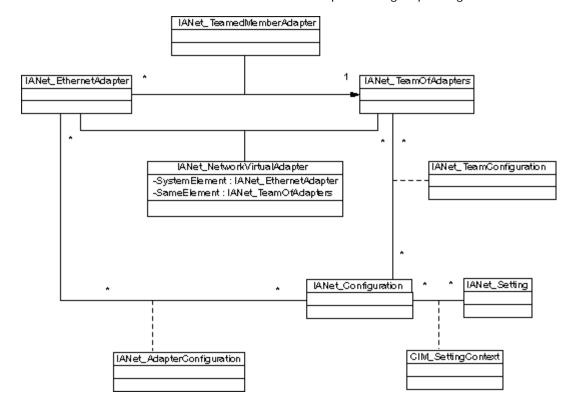

Back to Top

# IANet\_TeamOfAdapters

### Purpose

This class implements the CIM\_RedundancyGroup class. This class has members that describe the type of the team, the number of adapters in the team, and the maximum number of adapters that can be in the team.

### Instances

There is an instance of this class for each Intel Team.

# Creating Instances

To create an empty team, create an instance of IANet\_TeamOfAdapters. You must set the correct **TeamingMode** before calling **IWbemServices::PutInstance()** to create the object in the Providers. The Providerswill return a string containing the object path of the new object.

## **Removing Instances**

Correspondingly, to remove a team, delete the instance of IANet\_TeamOfAdapters. The Providerswill delete the associations

to the team members and the virtual adapter and settings for the team.

### **Modifying Properties**

Use Put() to change the value of the TeamingMode property, then call PutInstance() to update the team.

#### Associations

Each adapter in a team is associated with the team's instance of IANet\_TeamOfAdapters using an instance of IANet\_TeamMemberAdapter. The virtual adapter for the team is associated with this class using an instance of IA\_NetNetworkVirtualAdapter.

### Methods

This class instance supports the following method:

**TestSwitchConfiguration** — Tests the switch configuration to ensure that the team is functioning correctly with the switch. This test can be used to check that link partners (i.e., a device that an adapter links to, such as another adapter, hub, switch, etc.) support the chosen adapter teaming mode. For example, if the adapter is a member of a Link Aggregation team, this test can verify that link partners connected to the adapter support Link Aggregation.

Back to Top

# IANet\_TeamedMemberAdapter

### **Purpose**

This class is used to associate the adapter with the team, and determines the function of the adapter in the team and establishes that the adapter is currently active in the team. This class implements the CIM class CIM\_NetworkAdapterRedundancyComponent.

#### Instances

An instance of this class exists for each adapter that is a member of a team.

## **Creating Instances**

To add an adapter to a team, create an instance of IANet\_TeamedMemberAdapter to associate the adapter with the team.

### Removing Instances

To remove an adapter from the team, remove the instance of IANet\_ TeamedMemberAdapter. The adapter will no longer be part of the team and may be bound to an IP protocol endpoint after the **Apply()** function is called.

### Modifying Properties

The AdapterFunction property of this class may be modified to describe how the adapter is used within a team.

### Associations

This is an association class.

### Methods

There are no supported methods on this class.

Back to Top

# IANet\_NetworkVirtualAdapter

### **Purpose**

This class is used to associate the team's IANet\_TeamOfAdapters with the IANet\_EthernetAdapter that represents the virtual adapter for the team. The class implements the CIM class CIM\_ CIM\_NetworkVirtualAdapter.

### Instances

An instance of this class exists for each Intel team that has been bound to a virtual adapter.

### Creating Instances

You cannot create instances of this class. To create a team, create an instance of IANet\_TeamOfAdapters. This class will not exist until after you have called IANet\_NetService .Apply() within the context of a valid session and the IANet\_EthernetAdapter instance has been created.

### Removing Instances

You cannot delete instances of this class.

### **Associations**

This is an association class.

# Methods

There are no supported methods on this class.

Please read all <u>restrictions and disclaimers</u>.

# The VLAN Schema: Intel® PRO Network Adapters WMI and CDM Providers User Guide

Overview
IANet 802dot1QVLANService
IANet VLAN

### Overview

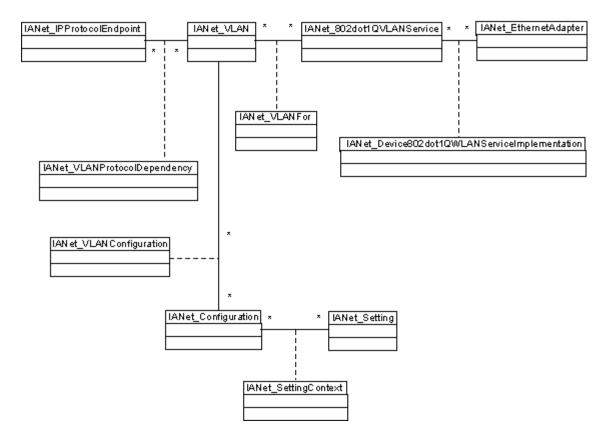

Back to Top

# IANet\_802dot1QVLANService

#### Purpose

This class is used to hold the IEEE 802.1Q properties of a network adapter. The class implements the CIM class CIM\_802dot1QVLANService.

#### Instances

An instance of this class exists for each adapter or team that supports IEEE 802.1Q. Each adapter can have just one IANet\_802dot1QVLANService. Some teams, such as multi-vendor fault tolerant teams, do not support this service.

### Anomaly

A team with no VLANs does not have a VLAN service unless you enumerate it within the context of a valid session. For teams, the 802.3QvlanService instance will appear only in the following situations:

· If the team already has VLANs

• If the team does not have VLANs and you use a session handle in the context while enumerating this class.

#### Creating Instances

You cannot create instances of this class. If the adapter does not have an instance associated with it, then the adapter does not support this service.

#### Removing Instances

You cannot delete instances of this class.

#### **Modifying Properties**

There are no modifiable properties of this class.

#### **Associations**

Each instance of this class will be associated with one IANet\_EthernetAdapter using an instance of IANet\_DeviceServiceImplementation.

Each instance of IANet\_802dot1QVLANService can support several VLANs; each VLAN will be associated with the instance using IANet\_VLANFor association.

#### Methods

uint16 CreateVLAN([in] uint32 VLANNumber, [in] string Name, [out] IANet\_VLAN REF VLANpath); — Used to create a VLAN on the adapter or team. The client must supply the VLAN number and the VLAN name, and will get the object path of the newly created VLAN.

Back to Top

## IANet\_VLAN

### **Purpose**

This class holds the information for each Intel VLAN. This class implements CIM\_VLAN.

#### Instances

An instance of this class will exist for each Intel VLAN.

#### Creating Instances

To create a VLAN, call CreateVLAN on the appropriate instance of IANet\_802dot1QVLANService.

#### Removing Instances

You can remove an instance of this class to remove the corresponding VLAN.

#### **Modifying Properties**

You can modify the VLANNumber and Caption attribute.

#### **Associations**

Each instance is associated with an instance of IANet\_802dot1QVLANService, and therefore to one instance of IANet\_EthernetAdapter, using the class IANet\_VLANFor.

Each instance can be associated with several IANet\_Configuration instances to group a set of settings for the VLAN. For this Provider release, there is only one IANet\_Configuration object per VLAN.

Each instance can be associated with one IANet\_IPProtocolEndpoint to provide the IP settings for the VLAN using the class IANet\_VLANProtocolDependency.

#### Methods

None

Please read all restrictions and disclaimers.

# Getting the Current Configuration: Intel® PRO Network Adapters WMI and CDM Providers User Guide

Getting the Physical Adapters
Getting the PCI Devices
Getting the Adapter Settings
Getting the Team Configuration
Getting the Team Settings
Getting the VLAN Configuration
Getting the VLAN Settings
Getting the IP Protocol Information
Getting the Boot Agent Information
Getting the Boot Agent Settings

The client does not need to get a session handle to read the current configuration. Clients can use a NULL context, however, any error messages will be returned in the default language for the managed machine. In the following table, items enclosed in { } are object paths. These paths are assumed to have been obtained from previous WQL queries. The client should never need to construct an object path without doing a query. The \_\_\_PATH attribute of every object contains the object path for that object.

In all the following use cases, the methods IWbemServices::ExecQuery or IWbemServices::ExecQueryAsync are used to execute WQL queries.

## **Getting the Physical Adapters**

| Task                                               | WQL Query                                                                    | Result Class            | Comment                                                                                                |
|----------------------------------------------------|------------------------------------------------------------------------------|-------------------------|----------------------------------------------------------------------------------------------------|
| Enumerate all adapters                             | SELECT * FROM<br>IANet_EthernetAdapter                                       | IANet_EthernetAdapter   | Returns all IANet_EthernetAdapters.  This is equivalent to IWbemServices::CreateInstanceEnumAsync.     |
| Determine if adapter is virtual                    | ASSOCIATORS OF {adapter path} WHERE AssocClass = IANet_NetworkVirtualAdapter | IANet_TeamOfAdapters    | If the query results in no classes then the adapter is a real adapter.                                 |
| Determine if<br>adapter is a<br>phantom<br>adapter | ASSOCIATORS OF {adapter path} WHERE ResultClass = IANet_EthernetPCIDevice    | IANet_EthernetPCIDevice | If the adapter is not virtual and this query returns no objects then the adapter is a phantom adapter. |

The main class for the adapters is IANet\_EthernetAdapter. This class is used for both physical and virtual adapters, and the client needs to know how to distinguish between them.

Back to Top

## **Getting the PCI Devices**

The main classes are IANet\_EthernetPCIDevice, IANet\_PCIDevice, and IANet\_AdapterDevice (an association class to associate an adapter with its device).

In this case, the association class does not contain any data, i.e., it has no value by itself. IANet\_EthernetPCIDevice inherits from IANet\_PCIDevice and contains extra attributes that are specific for a PCI device that is an Ethernet adapter.

| Task                     | WQL Query                        | Result Class    | Comment                                                                   |
|--------------------------|----------------------------------|-----------------|---------------------------------------------------------------------------|
| Enumerate<br>network PCI | SELECT * FROM<br>IANet_PCIDevice | IANet_PCIDevice | The query may return modems and other devices that Intel® PROSet does not |

| devices                                                              |                                                                                          |                         | configure.  This is equivalent to IWbemServices::CreateInstanceEnumAsync.                                                                                                    |
|----------------------------------------------------------------------|------------------------------------------------------------------------------------------|-------------------------|----------------------------------------------------------------------------------------------------|
| Enumerate all PCI devices used by Intel® PROSet configured adapters. | SELECT * FROM<br>IANet_EthernetPCIDevice                                                 | IANet_EthernetPCIDevice | The query returns just the PCI devices that Intel® PROSet manages.  This is equivalent to IWbemServices::CreateInstanceEnumAsync.                                                                      |
| Determine if adapter is installed.                                   | N/A                                                                                      | IANet_EthernetPCIDevice | Check the "Availability" attribute of IANet_EthernetPCIDevice. If equal to 10 - "Not Installed", then the device is not installed. Note: Not much information is known about the device at this stage. |
| Get the PCI Device associated with an adapter                        | ASSOCIATORS OF { IANet_EthernetAdapter path} WHERE ResultClass = IANet_EthernetPCIDevice | IANet_EthernetPCIDevice | If this returns no objects, then the adapter is either virtual or a phantom adapter.                                                                                                    |
| Get the adapter<br>associated with a<br>PCI device                   | ASSOCIATORS OF {Ethernet PCI device path} WHERE ResultClass = IANet_EthernetAdapter      | IANet_EthernetAdapter   | This query is not optimal for the Provider – it is preferred that the client starts with the adapter.                                                                                                  |

Back to Top

# **Getting the Adapter Settings**

The setting objects are not associated with the adapter directly. In conformance with the CIM standard, they are associated with a configuration object, which is associated with the adapter.

The classes involved with this part of the schema are IANet\_EthernetAdapter, IANet\_Configuration, IANet\_SettingInt, IANet\_SettingString, IANet\_SettingEnum, IANet\_SettingMultiSelection and IANetSettingSlider.

The association classes IANet\_AdapterConfiguration and IANet\_SettingContext do not contain any real data - they act as glue between the settings and their parent object.

| Task                                                    | WQL Queries                                                                                | Result Class                                                                                                    | Comments                                                                                                    |
|---------------------------------------------------------|--------------------------------------------------------------------------------------------|----------------------------------------------------------------------------------------------------|----------------------------------------------------------------------------------------------------|
| Get the<br>Configuration<br>object for<br>the adapter   | ASSOCIATORS OF {IANet_EthernetAdapter path} WHERE ResultClass = IANet_Configuration        | IANet_Configuration                                                                                                    | Returns exactly one object; even if there are no settings there will always be a configuration object. The object path from this object is used in the next query. |
| Get the<br>settings<br>associated<br>with an<br>adapter | ASSOCIATORS OF<br>{IANet_Configuration<br>path} WHERE AssocClass<br>= IANet_SettingContext | A mixture of IANet_SettingInt, IANet_SettingString, IANet_SettingEnum, IANet_SettingMultiSelection, IANet_SettingSlider | Returns all the setting classes associated with the adapter. The client should use theCLASS attribute to determine that type of each setting.                      |

Back to Top

# **Getting the Team Configuration**

The main classes in the teaming schema are IANet\_EthernetAdapter, IANet\_TeamOfAdapters, IANet\_NetworkVirtualAdapter and IANet\_TeamedMemberAdapter.

The challenge in this schema is that an instance of IANet\_EthernetAdapter exists for each physical adapter and for each virtual adapter. The client must be capable of distinguishing between the virtual adapter for a team and the adapters that are

members of the team.

The association class IANet\_NetworkVirtualAdapter contains no useful data - clients are really only interested in the endpoints of this association. IANet\_TeamedMemberAdapter does contain useful data about how the member adapter is used within the team.

| Task                                              | WQL Queries                                                                                       | Result Class              | Comments                                                                                                    |
|---------------------------------------------------|---------------------------------------------------------------------------------------------------|---------------------------|----------------------------------------------------------------------------------------------------|
| Enumerate all teams                               | SELECT * FROM<br>IANet_TeamOfAdapters                                                             | IANet_TeamOfAdapters      | There is one instance of IANet_TeamOfAdapters for each team.                                                                                                    |
|                                                   |                                                                                                   |                           | This is equivalent to IWbemServices::CreateInstanceEnumAsync.                                                                                                    |
| Get the<br>virtual<br>adapter for<br>a team       | ASSOCIATORS OF {IANet_TeamOfAdapters path} WHERE AssocClass = IANet_NetworkVirtualAdapter         | IANet_EthernetAdapter     | Returns only the adapter object for the virtual adapter in the team. This adapter will not exist if the team has been created but Apply has not been called. (see below on updating the configuration). |
| Enumerate<br>the team's<br>member<br>adapters     | ASSOCIATORS OF {IANet_TeamOfAdapters path} WHERE AssocClass = IANet_TeamedMemberAdapter           | IANet_EthernetAdapter     | Returns the adapters which are in the team, but does not describe what role the adapter plays.                                                                                                    |
| Determine<br>an<br>adapter's<br>role in a<br>team | REFERENCES OF<br>{IANet_EthernetAdapter path}<br>WHERE ResultClass =<br>IANet_TeamedMemberAdapter | IANet_TeamedMemberAdapter | The class contains information about how the member adapter relates to the team and its current status within the team.                                                                                 |

Back to Top

## **Getting the Team Settings**

The setting objects are not associated with the team directly. In conformance with the CIM standard, they are associated with a configuration object which is associated with the virtual IANet\_EthernetAdapter for the team. The same configuration object is also associated with the IANet\_TeamOfAdapters object for the team.

The classes involved with this part of the schema are IANet\_EthernetAdapter, IANet\_TeamOfAdapters, IANet\_Configuration, IANet\_SettingInt, IANet\_SettingString, IANet\_SettingEnum, IANet\_SettingMultiSelection and IANetSettingSlider.

The association classes IANet\_AdapterConfiguration and IANet\_SettingContext do not contain any real data - they act as glue between the settings and their parent object. This is exactly the same as the adapter settings case.

| Task                                                                          | WQL Queries                                                                                    | Result Class                                                                                        | Comments                                                                                                    |
|-------------------------------------------------------------------------------|------------------------------------------------------------------------------------------------|----------------------------------------------------------------------------------------------------|----------------------------------------------------------------------------------------------------|
| Get the configuration object for the team, starting with the virtual adapter  | ASSOCIATORS OF {IANet_EthernetAdapter path} WHERE ResultClass = IANet_Configuration            | IANet_Configuration                                                                                 | Returns exactly one object. Even if there are no settings, there will always be a configuration object. The object path from this object is used in the next query. |
| Get the configuration object for the team, starting with the team of adapters | ASSOCIATORS OF<br>{IANet_TeamOfAdapters<br>path} WHERE<br>ResultClass =<br>IANet_Configuration |                                                                                                    |                                                                                                    |
| Get the settings<br>associated with an<br>adapter                             | ASSOCIATORS OF<br>{IANet_Configuration<br>path} WHERE AssocClass<br>= IANet_SettingContext     | A mixture of IANet_SettingInt, IANet_SettingString, IANet_SettingEnum, IANet_SettingMultiSelection, | Returns all the setting classes associated with the adapter. The client should use theCLASS attribute to determine that type of each setting.                       |

Back to Top

## **Getting the VLAN Configuration**

Each adapter that supports VLANs has an IANet\_802dot1QVLANService associated with it, using the association class IANet\_Device802do1QVVLANServiceImplementation. If an adapter does not have an instance of this class associated with it, then it does not support VLANs.

Each VLAN is represented by an instance of IANet\_VLAN. The VLAN is not directly associated with the adapter - it is associated with the IANet\_802dot1QVLANService for the adapter.

The association class IANet\_VLANFor is used to associate each VLAN instance with the correct IANet\_802dot1QVLANService. This class contains no useful data for the user.

| Task                                                          | WQL Queries                                                                               | Result Class              | Comments                                                                   |
|---------------------------------------------------------------|-------------------------------------------------------------------------------------------|---------------------------|----------------------------------------------------------------------------|
| Get the 802.1q VLAN service object associated with an adapter | ASSOCIATORS OF {IANet_EthernetAdapter path} WHERE ResultClass = IANet_802dot1QVLANService | IANet_802dot1QVLANService | Returns<br>one or no<br>object(s).                                         |
| Get the VLANs on an adapter                                   | ASSOCIATORS OF {IANet_802dot1QVLANService path} WHERE ResultClass = IANet_VLAN            | IANet_VLAN                | This can<br>return no<br>objects if<br>there are<br>no VLANs<br>installed. |

Back to Top

# **Getting the VLAN Settings**

The setting objects are not associated with the VLAN directly. In conformance with the CIM standard, they are associated with a configuration object, which is associated with the IANet\_VLAN object for the VLAN.

The classes involved with this part of the schema are IANet\_VLAN, IANet\_Configuration, IANet\_SettingInt, IANet\_SettingString, IANet\_SettingEnum, IANet\_SettingMultiSelection and IANetSettingSlider.

The association classes IANet\_VLANConfiguration and IANet\_SettingContext do not contain any real data - they act as glue between the settings and their parent object. This is exactly the same as the adapter settings case.

| Task                                               | WQL Queries                                                                       | Result Class                                                                                                    | Comments                                                                                                    |
|----------------------------------------------------|-----------------------------------------------------------------------------------|----------------------------------------------------------------------------------------------------|----------------------------------------------------------------------------------------------------|
| Get the<br>Configuration<br>object for<br>the VLAN | ASSOCIATORS OF<br>{IANet_VLAN path}<br>WHERE ResultClass =<br>IANet_Configuration | IANet_Configuration                                                                                                    | Returns exactly one object; even if there are no settings there will always be a configuration object. The object path from this object is used in the next query. |
| Get the<br>settings<br>associated<br>with a VLAN   | ASSOCIATORS OF {IANet_Configuration path} WHERE AssocClass = IANet_SettingContext | A mixture of IANet_SettingInt, IANet_SettingString, IANet_SettingEnum, IANet_SettingMultiSelection, IANet_SettingSlider | Returns all the setting classes associated with the VLAN. The client should use theCLASS attribute to determine the type of each setting.                          |

Back to Top

# **Getting the IP Protocol Information**

The Provider will give some limited information about the IP Protocol Endpoints that are associated with adapters, VLANs and teams. No other protocols are supported.

The main class containing the protocol information is IANet\_IPProtocolEndpoint. There are two association classes: IANet\_VLANProtocolDependency and IANet\_AdapterProtocolImplementation. To get the IP endpoint for a team, first get the virtual IANet\_EthernetAdapter for the team, i.e., the IP Endpoint is associated with this instance.

| Task                                                           | WQL Queries                                                                                 | Result Class             | Comments                                                                                                    |
|----------------------------------------------------------------|---------------------------------------------------------------------------------------------|--------------------------|----------------------------------------------------------------------------------------------------|
| Get the IP Protocol<br>Endpoints associated<br>with an adapter | ASSOCIATORS OF {path of IANet_EthernetAdapter} WHERE ResultClass = IANet_IPProtocolEndpoint | IANet_IPProtocolEndpoint | Though some adapters may have more than one IP address, they will be associated with only one IP Protocol Endpoint instance. |
|                                                                | ASSOCIATORS OF {path of IANet_VLAN} WHERE ResultClass = IANet_IPProtocolEndpoint            | IANet_IPProtocolEndpoint | There will be one IP Protocol Endpoint associated with the VLAN.                                                             |

Back to Top

# **Getting the Boot Agent Information**

Each adapter that can support a boot agent in flash ROM will have an IANet\_BootAgent instance associated with it using the IANet\_DeviceBootServiceImplementation association class.

| Task                                                | WQL Queries                                                                        | Result Class | Comments                                                                                                    |
|-----------------------------------------------------|------------------------------------------------------------------------------------|--------------|----------------------------------------------------------------------------------------------------|
| Get the Boot Agent<br>associated with an<br>adapter | ASSOCIATORS OF {path of IANet_EthernetAdapter} WHERE ResultClass = IANet_BootAgent |              | The following read only attributes provide information on the boot ROM image for this adapter: InvalidImageSignature, Version, UpdateAvailable, FlashImageType |

Back to Top

# **Getting the Boot Agent Settings**

The setting objects are not associated with the boot agent directly. In conformance with the CIM standard, they are associated with a configuration object which is associated with the boot agent.

The classes involved with this part of the schema are IANet\_BootAgent, IANet\_Configuration, IANet\_SettingInt, IANet\_SettingString, IANet\_SettingEnum, IANet\_SettingMultiSelection and IANetSettingSlider.

The association classes IANet\_BootAgentConfiguration and IANet\_SettingContext do not contain any real data - they act as glue between the settings and their parent object.

| Task                                                        | WQL Queries                                                                       | Result Class                                                                                                    | Comments                                                                                                    |
|-------------------------------------------------------------|-----------------------------------------------------------------------------------|----------------------------------------------------------------------------------------------------|----------------------------------------------------------------------------------------------------|
| Get the<br>Configuration<br>object for<br>the boot<br>agent | ASSOCIATORS OF { IANet_BootAgent path} WHERE ResultClass = IANet_Configuration    | IANet_Configuration                                                                                                    | Returns exactly one object. Even if there are no settings, there will always be a configuration object. The object path from this object is used in the following query. |
| Get the settings associated with an boot agent              | ASSOCIATORS OF {IANet_Configuration path} WHERE AssocClass = IANet_SettingContext | A mixture of IANet_SettingInt, IANet_SettingString, IANet_SettingEnum, IANet_SettingMultiSelection, IANet_SettingSlider | Returns all the setting classes associated with the adapter. The client should use theCLASS attribute to determine that type of each setting.                            |

Please read all <u>restrictions and disclaimers</u>.

# Updating the Configuration: Intel® PRO Network Adapters WMI and CDM Providers User Guide

**Overview** 

Changing the Adapter, Team, or VLAN Settings

Creating a New (Empty) Team

Adding an Adapter to a Team

Removing an Adapter from a Team

Deleting a Team

Changing the Mode of a Team

Changing an Adapter's Priority within a Team

Uninstalling an Adapter

Creating a VLAN

Changing the Attributes of a VLAN

Deleting a VLAN

Updating the Boot Agent

### **Overview**

In most cases, to update the configuration, the client application will need to get a session handle from the IANet\_NetService class and store this handle in an IWbemContext context object. Changes to the configuration will only occur when the **Apply** method on the IANet\_NetService is called. There are some exceptions to this requirement:

- Changes to the boot agent class will occur immediately as they are made and do not require a session handle.
- Certain method calls (e.g. identify adapter) cause an operation to be carried out before **Apply** is called.

For some operations you can use the PreCheck qualifier in the context to check to see if an operation is allowed. This is to allow a user interface to disable certain controls or menu items if required.

Back to Top

# Changing the Adapter, Team, or VLAN Settings

Changing the adapter, team or VLAN:

- Requires Session Handle.
- PreCheck is available.
- Requires an **Apply** call before operation is executed.

To change an adapter, VLAN or Team setting, the client must first get the object path of the setting that it will change. This is best done by enumerating the settings on the object and storing the **\_\_\_PATH** attribute of the setting (see above).

The easiest way for the client to update a setting is to:

- 1. Get an instance of the setting object from the WMI.
- 2. Modify the CurrentValue attribute (using IWbemClassObject::Put()).
- 3. Call IWbemServices::PutInstance() to pass the modified instance back to the WMI Provider. PutInstance must be called with the flag WBEM\_FLAG\_UPDATE\_ONLY.

The WMI Provider will validate the CurrentValue and return WBEM\_E\_FAIL if the validation failed. The exact reason for the failure will be returned in the Description attribute of the IANet\_ExtendedStatus object.

Setting specific descriptions include:

- The integer setting value was less than the minimum allowed.
- The integer setting value was greater than the maximum allowed.
- The integer setting value is not one of the allowable steps.
- The length of the string setting is bigger than the maximum allowed.
- The setting value is not one of the allowable values.

The last description is returned when the current value for IANet\_SettingEnum, IANet\_SettingSlider or IANet\_SettingMultiSelection is not one of the allowable values.

The only attribute for a setting that the client can change is CurrentValue. The WMI Provider will ignore changes made to any of the other values.

There are no supported methods on the setting class. To make changes to a setting modify the CurrentValue property, call **PutInstance**.

Back to Top

# Creating a New (Empty) Team

Creating a new team:

- Requires Session Handle.
- · PreCheck is available.
- Requires an **Apply** call before operation is executed.

To create a new team, create an instance of IANet\_TeamOfAdapters (i.e., use IWbemServices::GetObject() to get a class object for IANet\_TeamOfAdapters and then use IWbemServices::SpawnInstance() to create an instance of this object).

Then, use IWbemClassObject::Put to set the TeamMode attribute in the instance to be the desired team type (e.g., AFT). Finally, call IWbemServices::PutInstance() to create the team, passing the flag WBEM\_FLAG\_CREATE\_ONLY.

The object path for the new team is stored in the IWbemCallResultObject that is passed back to you when the call has completed. The method IWbemCallResult::GetResultString will get the new object path.

If this action fails, the client should check the IANet\_ExtendedStatus to get the failure reasons.

The virtual IANet\_EthernetAdapter and IANet\_IPProtocolEndpoint classes for the team are not available until after the call to **Apply**. The settings for the team can be accessed using the IANet\_Configuration object associated with the new IANet\_TeamOfAdapters.

Back to Top

# Adding an Adapter to a Team

Adding an adapter to a team:

- Requires Session Handle.
- · PreCheck is available.
- Requires an **Apply** call before operation is executed.

To add an adapter to a team, create an instance of IANet\_TeamedMemberAdapter (i.e., use IWbemServices::GetObject() to get a class object for IANet\_TeamedMemberAdapter and then use IWbemServices::SpawnInstance() to create an instance of this object).

The following attributes in the object must be set using IWbemClassObject::Put():

- GroupComponent must be set to be the full object path of the IANet\_TeamOfAdapters to which the adapter is to be added.
- PartComponent must be set to be the full object path of the IANet\_EthernetAdapter that is to be added to the team.

You can also set the priority for the adapter in the team. Finally, call **IWbemServices::PutInstance()** to add the adapter to the team, passing the flag WBEM\_FLAG\_CREATE\_ONLY. If this action fails, check IANet\_ExtendedStatus for the error code.

Back to Top

## Removing an Adapter from a Team

Removing an adapter from a team:

• Requires Session Handle.

- · PreCheck is available.
- Requires an **Apply** call before operation is executed.

To remove an adapter from a team, delete the IANet\_TeamedMemberAdapter instance that associates the adapter to the team using IWbemServices::DeleteInstance(). If this action fails, check IANet\_ExtendedStatus for the error code.

Back to Top

# **Deleting a Team**

Deleting a team:

- Requires Session Handle.
- · PreCheck is available.
- Requires an Apply call before operation is executed.

To delete a team, delete the IANet\_TeamOfAdapters instance using **IWbemServices::DeleteInstance()**. If this action fails, check IANet\_ExtendedStatus to get the error code.

Back to Top

## Changing the Mode of a Team

Changing the mode of a team:

- Requires Session Handle.
- · PreCheck is available.
- Requires an **Apply** call before operation is executed.

To change the mode of a team, get the instance of IANet\_TeamOfAdapters for the team (e.g., use IWbemServices::GetObject using the object path of the team). Then, use IWbemClassObject::Put to change the TeamMode attribute for the team. Finally, call IWbemClassObject:: PutInstance to tell the WMI Provider to update the team mode, passing the flag WBEM\_FLAG\_UPDATE\_ONLY. If this action fails, check IANet\_ExtendedStatus to get the error code.

Back to Top

# Changing an Adapter's Priority within a Team

Changing an adapter's priority within a team:

- Requires Session Handle.
- · PreCheck is available.
- Requires an **Apply** call before operation is executed.

To change the priority of an adapter, the client should first get the instance of IANet\_TeamedMemberAdapter for the adapter. (e.g. use IWbemServices::GetObject using the object path). The client can then use IWbemClassObject::Put to change the AdapterFunction attribute for the adapter. Finally the client needs to call IWbemClassObject::PutInstance to tell the WMI Provider to update the adapter's priority. If this action fails, the client should check the IANet\_ExtendedStatus for the error code.

Back to Top

## **Uninstalling an Adapter**

Uninstalling an adapter:

- Requires Session Handle.
- PreCheck is available.
- Requires an Apply call before operation is executed.

To uninstall an adapter, call IWbemServices::DeleteInstance, passing the object path of the adapter to uninstall.

Back to Top

## Creating a VLAN

Creating a VLAN:

- Requires Session Handle.
- · PreCheck is available.
- Requires an **Apply** call before operation is executed.

To create a VLAN, call the **CreateVLAN** method on the IANet\_802dot1QVLANService for the adapter to which the VLAN is to be added. The following arguments must be passed to the method:

- VLANNumber, which is the number of the VLAN. (Range 1- 4094)
- Name, which is a user-definable name to identify the VLAN.

The function will return the object path of the newly created VLAN in the Out parameter VLANpath. If this action fails, check IANet\_ExtendedStatus for the error code.

Back to Top

## Changing the Attributes of a VLAN

Changing the attributes of a VLAN:

- Requires Session Handle.
- PreCheck is available.
- Requires an **Apply** call before operation is executed.

The client can change the VLANNumber and VLANName attributes for a VLAN. To change the priority of an adapter, first get the instance of IANet\_VLAN for the adapter (e.g. use IWbemServices::GetObject using the object path).

Then, change VLANNumber or VLANName to the desired values. Finally, call **IWbemClassObject:: PutInstance** to tell the WMI Provider to update the attributes, passing the flag WBEM\_FLAG\_UPDATE\_ONLY. If this action fails, check the IANet\_ExtendedStatus for the error code.

Back to Top

## **Deleting a VLAN**

Deleting a VLAN:

- Requires Session Handle.
- · PreCheck is available.
- Requires an **Apply** call before operation is executed.

To delete a VLAN, call IWbemServices::DeleteInstance passing the object path of the VLAN to delete.

Back to Top

## Updating the Boot Agent

Updating the boot agent:

- Does not require Session Handle.
- PreCheck is not available.
- Does not require an **Apply** call before operation is executed.

The client can update the Boot Agent Image by using methods calls. To read/write flash image, first get the instance of

IANet\_BootAgent for the adapter (e.g., use IWbemServices::GetObject using the object path).

Then, execute ReadFlash() to read the existing flash boot ROM image or ProgramFlash() to update the flash boot ROM image. If this action fails, check the IANet\_ExtendedStatus for the error code.

| Task                                                          | WMI methods                                                                                                    | Result                                                                                                    | Comments                                                                                                    |
|---------------------------------------------------------------|----------------------------------------------------------------------------------------------------|----------------------------------------------------------------------------------------------------|----------------------------------------------------------------------------------------------------|
| Update or<br>Insert a boot<br>ROM image<br>for the<br>adapter | uint32 ProgramFlash(  [IN, ValueMap {"0","1"}, Values {"Check Version", "Write Flash"}: Amended  ] uint32 Action,  [IN] uint8 NewFlashData[],  [OUT] string strErrorMessage ); | If "Check Version" action is specified, this method will return with a warning message, if boot ROM image being updated as in NewFlashData[] is older than one already present on NIC.  If "Write" action is specified, this updates the FLASH ROM on the NIC with NewFlashData[]. | This method is used to update the Flash ROM on the NIC. This will cause the NIC to stop communicating with the network while the flash is updated. |
| Read boot<br>ROM image                                        | uint32<br>ReadFlash(<br>[OUT] uint8<br>FlashData[] );                                                                                                    | FlashData[] contains the Flash ROM image on the NIC.                                                                                                    | This method reads the Flash ROM on the NIC which can be saved into a file.                                                                         |

Please read all restrictions and disclaimers.

# **Event Notifications: Intel® PRO Network Adapters WMI and CDM Providers User Guide**

Concrete Event Classes Registering for Events

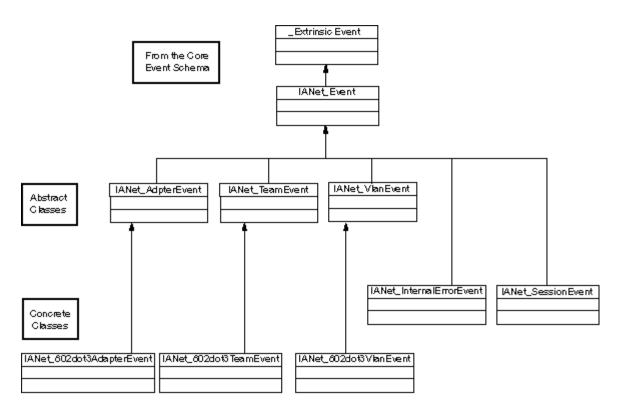

Back to Top

## **Concrete Event Classes**

## IANet\_802dot3AdapterEvent

#### **Purpose**

This event notifies the client about a change in the status or configuration of an adapter.

#### Triggers

The event occurs after an adapter status changes or after you have changed an adapter setting and called Apply.

#### **Event Data**

AdapterPath contains the object path of the adapter that caused the event.

### IANet\_802dot3TeamEvent

#### **Purpose**

This event notifies the client about a change in the status or configuration of a team.

#### **Triggers**

The event occurs:

- After the status of an adapter changes.
- After you have changed a team setting and called **Apply**.
- After the team configuration has been changed and you call Apply.

#### **Event Data**

TeamPath contains the object path of the team that caused the event.

### IANet\_802dot3VlanEvent

#### **Purpose**

This event notifies the client about a change in the status or configuration of a VLAN.

#### **Triggers**

The event occurs:

- After the status of a VLAN changes.
- After you have changed a VLAN setting and called Apply.
- After the VLAN configuration has been changed and you call Apply.

#### **Event Data**

VlanPath contains the object path of the VLAN that caused the event.

Back to Top

## **Registering for Events**

Applications should use IWbemServices:: ExecNotificationQuery or IWbemServices:: ExecNotificationQueryAsync to request notifications for events. The following queries are examples of event notification queries. This list is not exhaustive as many queries are possible.

- **SELECT \* FROM I ANet\_Event** Used to request all events.
- **SELECT** \* **FROM I ANet\_AdapterEvent** Used to request all adapter events.
- **SELECT \* FROM IANet\_TeamEvent** Used to request all team events.
- **SELECT \* FROM I ANet\_SessionEvent** Used to request all session events.
- **SELECT \* FROM I ANet\_VianEvent** Used to request all VLAN events.
- **SELECT \* FROM IANet\_InternalErrorEvent** Used to request all internal events.
- SELECT \* FROM IANet\_AdapterEvent WHERE AdapterPath={IANet\_EthernetAdapter object path} Used to request adapter events for a particular adapter.

Please read all restrictions and disclaimers.

# Optimized WQL Queries: Intel® PRO Network Adapters WMI and CDM Providers User Guide

Overview
Getting the Settings for a Particular Adapter, VLAN, or Team
Getting One Setting

## **Overview**

The WMI Provider is optimized to allow applications to get settings using queries. The WMI Provider can recognize the following queries and will only return the objects that match. All other queries will result in the WMI Provider getting all the settings on all objects and CIMOM will filter them before they reach the application. With several adapters, teams, and VLANs, this can cause a delay of several seconds when retrieving required data.

Back to Top

# Getting the Settings for a Particular Adapter, VLAN, or Team

The following query will get only the settings for a particular adapter, VLAN or team. WQL does not allow any additional clauses in the WHERE clause.

ASSOCIATORS OF {IANet\_Configuration path} WHERE AssocClass = IANet\_SettingContext

Back to Top

## **Getting One Setting**

The following query can be used to get a single setting for an object without querying to get them all:

SELECT \* FROM [SETTING CLASS] WHERE ParentId="[Device ID]" AND ParentType="[type]" AND Caption="[SETTING NAME]"

#### Notes:

- The class must be the exact setting class, not a base class (e.g. IANet\_SettingInt).
- Acceptable ParentTypes are "NIC", "Team", "VLAN" or "BootAgent".
- ParentId is the GUID that uniquely defines the object with the setting (for an adapter, this is the DeviceId).
- This is not a recommended method of getting the settings associated for an object; the preferred method is use associations. However, WQL does not support the complex query required (i.e., WQL does not support ASSOCIATORS OF {IANet\_Configuration path} WHERE AssocClass = IANet\_SettingContext AND Caption="[SETTING NAME]")

Please read all restrictions and disclaimers.

# Diagnostics: Intel® PRO Network Adapters WMI and CDM Providers User Guide

Diagnostic Classes
Registry Entries
Logging
Associative Classes
Tests

## Diagnostic Classes

## IANet\_DiagTest

### Purpose

IANet\_DiagTest is subclassed from CIM\_DiagnosticTest. The class provides a generic vehicle to run and control diagnostic tests for an Intel® PROSet supported Ethernet adapter. The superclass, CIM\_DiagnosticTest, is designed to generically support the testing of any computer hardware on a CIM enabled system. Properties of the class are descriptive in nature and the mechanics of the testing are provided by the exposed methods.

#### Instances

Key is Name and in this provider it is the concatenation of a numeric index of the test at the GUID of the referenced adapter (e.g. 1@{12345678-9ABC-DEF0-1234-123456789012}). This key value is, in one sense, redundant information, as all information to reference an adapter and test is passed as object parameters to the RunTest and other methods. Still, the instance must be consistent with parameters to the method or the provider will reject the command. The caption property provides the name of the test that this instance will run. Other properties provide other description and run-time information.

#### Creating Instances

You cannot create instances of IANet\_DiagTest.

### **Deleting Instances**

You cannot delete instances of IANet\_DiagTest.

#### Modifying Properties

There are no user-modifiable properties for this class.

#### **Associations**

- An instance of IANet\_DiagTestForMSE associates an IANet\_DiagTest with an IANet\_ManagedSystemElement. The IANet\_ManagedSystemElement will be an IANet\_EthernetAdapter instance.
- An instance of IANet\_DiagResultForTest associates an IANet\_DiagTest with an IANet\_DiagnosticResult instance.
- An instance of IANetDiagSettingForTest associates an IANet\_DiagTest with an IANet\_DiagSetting.

#### **Unsupported Properties**

Install Date, OtherCharacteristicDescription

#### Methods

This class supports the following methods:

- RunTest Runs a test as defined by three parameters referencing:
  - SystemElement defines the adapter, which we are to run the test on by referring to an instance of SystemElement, which will always be the subclass IANet\_EthernetAdapter.
  - Setting defines the test to be run, and the manner in which it is run by referring to an instance of CIM\_DiagnosticSetting, which will always be the subclass IANet\_DiagSetting.
  - DiagnosticResult defines an instance of the class CIM\_DiagnosticResult, which will always be the class IANet\_DiagResult.
- DiscontinueTest Attempts to stop a diagnostic test in progress as defined by two parameters referencing CIM\_ManagedSystemElement and CIM\_DiagnosticResult. These parameters function the same as RunTest. A third parameter TestingStopped returns a BOOLEAN value, which indicates if the command was successful in stopping the test.
- ClearResults Clears test results using parameters:
  - SystemElement
  - ResultsNotCleared

The referenced parameter ManagedSystemElement, combined with this object's object path combine to reference instances of DiagnosticResultForMSE, which will be deleted. Also, all references of DiagnosticResult objects referenced by DiagnosticResultForMSE will be deleted. Also, all instances of DiagnosticResultForTest, which refer to the deleted DiagnosticResult objects, will be deleted. Finally, the string array Output parameter ResultsNotCleared will list the keys of the DiagnosticResults, which could not be cleared.

#### Class Hierarchy

For CimV2. Unused properties and methods not shown.

- CIM\_ManagedElement:
  - Caption

Description

CIM\_ManagedSystemElement:

Install Date

Name

Status

- CIM\_LogicalElement
- CIM\_Service:
  - Key
- Name (string)
- Properties
  - Caption (string)
  - CreationClassName (string)
  - Description (string)
  - Started (boolean)
  - StartMode (string)
  - Status (string)
  - SystemCreationClass (string)
  - SystemName (string)
- CIM\_DiagnosticTest:
  - Properties
    - Characteristics (uint16 array)
    - IsInUse (Boolean)
    - ResourcesUsed (uint16 array)
  - Methods
    - RunTest
    - ClearResults
    - DiscontinueTest

## Executing RunTest, and Other Methods in WbemTest

The RunTest method from the MOF file is as follows:

```
uint32
RunTest([IN] CIM_ManagedSystemElement ref SystemElement,
[IN] CIM_DiagnosticSetting ref Setting,
[OUT] CIM_DiagnosticResult ref Result);
```

The first two parameters are In parameters. You must get the object path of both objects referenced. You must also get the object path of the IANet\_DiagTest object, which is exporting the RunTest object.

- 1. From the main WBEM test dialog box, click Connect.
- 2. Enter the appropriate Server\Namespace. Namespaces IntelNCS and CimV2 are supported.
- 3. Click the **Enum Instances** button of WBEM test and enter IANet\_DiagTest.
- 4. Double-click the instance of IANet\_DiagTest. The name will be in the form X@[AdapterGUID}, where X is the test name and AdapterGUID will be the Adapter Name, same as the Name key of the IANet EthernetAdapter.
- 5. The following is an example of the object path retrieved: \MYCOMPUTER\root\Cimv2:IANet\_DiagTest.Name="1@{4A0CDABE-F6C3-45D0-B60D-F6E7BAFA2C2C}"
- 6. Save the object path.
- 7. Click the **Enum Instances** button of WBEM test and enter IANet EthernetAdapter.
- 8. Double-click on the adapter to be tested.
- 9. The following is an example of the object path retrieved: \MYCOMPUTER\root\cimv2:IANet\_EthernetAdapter.DeviceID="{4A0CDABE-F6C3-45D0-B60D-F6E7BAFA2C2C}"
- 10. Save the object path.
- 11. Click the **Enum Instances** button of WBEM test and enter IANet\_DiagSetting.
- 12. Double-click on the setting that represents the adapter/test combination.
- 13. The following is an example of the object path retrieved: \MYCOMPUTER\root\cimv2:IANet\_DiagSetting.SettingID="1@{4A0CDABE-F6C3-45D0-B60D-F6E7BAFA2C2C}"
- 14. Save the object path.
- 15. From the main WBEM test dialog box, click **Execute Method**.

- 16. Paste the IANet\_DiagTest object path into the dialog box. Click **OK**.
- 17. Select the test in the drop-down box under method.
- 18. Click the Edit In Parameters button.
- 19. For RunTest, Setting and SystemElement are the In parameters. Paste the previously saved Setting and Adapter object paths and close.
- 20. Click the Execute button.
- 21. Enumerate the IANet\_DiagResult class, in the same manner as the In parameters.
- 22. Examine the selected result object as needed.

## IANet\_DiagSetting

#### **Purpose**

Instances of IANet\_DiagSetting provide specific run-time diagnostic test directives. Directives used are common to all tests and are bound to the superclass CIM\_DiagnosticSetting. These include properties, such as ReportSoftErrors and HaltOnError. There are no additional properties added to the subclass IANet\_DiagSetting.

#### **Creating Instances**

You cannot create instances of this class.

#### Deleting Instances

You cannot delete instances of this class.

#### **Modifying Properties**

UpdateInstanceAsync is implemented and can be used to set test parameters to "Halt On Error", "Report Soft Errors", "Report Status Messages", "Quick Mode", "Test Warning Level" and "Percent Of Test Coverage".

#### Associations

An instance of IANetDiagSettingForTest associates an IANet\_DiagTest with an IANet\_DiagSetting.

#### Unsupported Properties

The following properties are not supported by NCS:

- Caption
- Description

#### Methods

None

#### Class Hierarchy

For CimV2. Unused properties and methods not shown.

- CIM\_ManagedElement
- CIM\_Setting:
  - Properties
  - SettingID
  - Methods (none are supported)
  - VerifyOKToApplyToMSE
  - ApplyToMSE
  - VerifyOKToApplyToCollection
  - ApplyToCollection
  - VerifyOKToApplyIncrementalChangeToMSE
  - ApplyIncrementalChangesToMSE
  - ApplyIncrementalChangeToCollection
- CIM\_DiagnosticSetting:
  - Key
    - SettingID (string)
  - Properties
    - TestWarningLevel (uint16)
    - ReportSoftErrors (Boolean)
    - ReportStatusMessages (Boolean)
    - HaltOnError (Boolean)
    - QuickMode (Boolean)
    - PercentOfTestCoverage (uint8)

## IANet\_DiagResult

## Purpose

Instances of IANet\_DiagResult display result data for a particular test run on a particular adapter. Instances of this class correspond identically to instances of IANet\_DiagTest and IANet\_DiagSetting.

#### Instances

Instances of IANet\_DiagResult correspond to results of a particular test run on a specific adapter. The format for the key is the same as IANet\_DiagTest and IANet\_DiagSetting. The instance can store any arbitrary test results as any data, which does not fit the defined properties, can be placed into the TestResults Array property. Any time a new test is run on an adapter, the new instance overwrites the existing instance of test results corresponding to that adapter and test combination.

#### Creating Instances

You cannot create instances of this class.

#### Deleting Instances

You cannot delete instances of this class.

#### **Modifying Properties**

You cannot modify instances of this class.

#### **Associations**

An instance of IANet\_DiagResultForTest associates an IANet\_DiagTest with an IANet\_DiagnosticResult instance.

#### **Unsupported Properties**

The following properties are not supported by NCS:

- EstimatedTimeOfPerforming
- HaltOnError
- OtherStateDescription
- ReportSoftErrors
- TestWarningLevel

#### Methods

None

#### Class Hierarchy

For CimV2. Unused properties and methods not shown.

- CIM\_DiagnosticResult:
  - Keys
    - DiagnosticCreationClassName (string)
    - DiagnosticName (string)
    - ExecutionID (string)
    - DiagSystemCreationClassName (string)
    - DiagSystemName (string)
  - Properties
    - TimeStamp (string)
    - IsPackage (Boolean)
    - TestStartTime (datetime)
    - TestCompletionTime (datetime)
    - TestState (uint16)
    - TestResults (string)
    - PercentComplete (uint8)
- IANet\_DiagResult

Back to Top

## **Registry Entries**

The following entries are entered into the registry during installation under

**HKLM\Software\Intel\NETWORK\_SERVICES\NCS\NcsDiag**. These keys and values control the execution of the diagnostic tests and are defined below.

The following table contains the values in the key, their type, and a brief explanation of their usage:

| Value      | Туре      | Default   | Usage                                                              |
|------------|-----------|-----------|--------------------------------------------------------------------|
| Check Time | REG_DWORD | 2 seconds | Duration of time period between checks for completion of sender or |

|               |           |             | responder test                                                                                                    |
|---------------|-----------|-------------|----------------------------------------------------------------------------------------------------|
| Enable        | REG_DWORD | 0           | Enable (1) or Disable (0) usage of a results log file.                                                                                   |
| FileAppend    | REG_DWORD | 1           | Append (1) log results file to existing log results file. If 0, delete existing file.                                                    |
| LogFileName   | REG_SZ    | NcsDiag.log | The name of the log results file.                                                                                                    |
| MaxFileSize   | REG_DWORD | 0x10000     | Maximum size of the log results file.                                                                                                    |
| MaxPktsRcvd   | REG_DWORD | 200         | In Quick Mode (from IANet_DiagSetting), send/receive test will terminate when the number of packets received is greater than this value. |
| TimeoutSndRsp | REG_DWORD | 100         | Test is exited when duration of test (in seconds) has exceeded this value.                                                               |

Back to Top

## Logging

## **Results Log**

The Results log primarily shows information, which could also be obtained from IANet\_DiagResult objects. The difference is that information obtained from a CIM browser will only show the immediate last results of particular tests on a particular adapter. Subsequent tests overwrite earlier test results. The Results log is more convenient for setting up and viewing multiple runs of such a test.

## **Enabling the Results Log**

To enable the results log:

- 1. In the registry key HKLM\Software\Intel\NETWORK\_SERVICES\NCS\NCSDiag, set the value Enable to 1.
- 2. Set the value LogFileName to the preferred log filename or leave at default NcsDiag.log.
- 3. The log file will be found in the directory indicated by the value InstalledDir.

Back to Top

## Associative Classes

| Associative Class        | Reference Property/Value            | Reference Property/Value          |
|--------------------------|-------------------------------------|-----------------------------------|
| IANet_DiagTestForMSE     | Antecedent = IANet_DiagTest         | Dependent = IANet_EthernetAdapter |
| IANet_DiagResultForTest  | DiagnosticResult = IANet_DiagResult | DiagnosticTest = IANet_DiagTest   |
| IANet_DiagSettingForTest | Element = IANet_DiagTest            | Setting = IANet_DiagSetting       |
| IANet_DiagResultForTest  | DiagnosticResult = IANetDiagResult  | DiagnosticTest = IANet_DiagTest   |

Back to Top

## **Tests**

The implemented tests can run on a single machine or on two machines. Detailed descriptions of the tests are beyond the scope of this document because the CDM Provider is intended to be a generic test vehicle, which is not dependent on the particulars of the tests. However, there is some dependency built into the code and that is explained in this section.

## **Single Adapter Tests**

The following tests are run on a single adapter and need no interaction with any other adapter:

- EEPROM
- · Control Registers

- MAC Loopback
- PHY Loopback
- Link

All error messages from these tests result from HRESULT error codes returned from calls to lower stack layers. The error codes are stored internally as error codes and are not translated into error messages until the IANet\_DiagResult objects are de-referenced by enumeration or object calls are received from a management application.

## **Tests Requiring Two Adapters**

The sender and responder tests are codependent tests in which one adapter (the sender) sends packets to another adapter (the responder), which sends packets back to the sender, thus completing the loop. These are the same tests, which can be run from Intel ® PROSet. However, Intel PROSet does not use CDM and does not allow you to run two tests on the same machine at the same time. CDM will allow different tests to be run concurrently on the same machine.

## Sender/Responder Tests

Sender/Responder requires two Intel adapters, one to be the sender and one to be the responder. This test is the only one in which the test is run based on a second thread that continues running until the test completes according to completion criteria or is stopped by the primary thread. The completion criteria are timeouts based either on the length of the testing time or number of packets received. Both of these values are obtained from the registry. The test may only be ended based on the number of packets received if Quick mode has been enabled. Quick Mode is a property of the IANet\_DiagSetting class and hence may be set on a per adapter basis. CDM responders will respond to PROSet responders and vice versa.

Two types of error values are returned from the sender/responder tests. First, an Error Code (HRESULT) may be returned from the lower layers. Secondly, while the test is running and, unless the test is terminated prematurely by returned error code, the test thread will return intermediate and then final test statistics, which will include the following:

- Link Status
- Using Auto-Negotiation
- Collisions
- · Packets Received
- · Packets Received Total
- Packets Sent
- Transmit Oks
- · Receive Oks
- Transmit Errors
- Receive Errors
- Collisions
- Diagnostic Phase

Please read all restrictions and disclaimers.

# Executing Methods in IANet\_DiagTest: Intel® PRO Network Adapters WMI and CDM Providers User Guide

## Executing RunTest, and Other Methods in WbemTest

The RunTest method from the MOF file is as follows:

```
uint32
RunTest([IN] CIM_ManagedSystemElement ref SystemElement,
[IN] CIM_DiagnosticSetting ref Setting,
[OUT] CIM_DiagnosticResult ref Result);
```

The first two parameters are In parameters. You must get the object path of both objects referenced. You must also get the object path of the IANet\_DiagTest object, which is exporting the RunTest object.

- 1. From the main WBEM test dialog box, click Connect.
- 2. Enter the appropriate Server\Namespace. Namespaces IntelNCS and CimV2 are supported.
- 3. Click the **Enum Instances** button of WBEM test and enter IANet\_DiagTest.
- 4. Double-click the instance of IANet\_DiagTest. The name will be in the form X@[AdapterGUID}, where X is the test name and AdapterGUID will be the Adapter Name, same as the Name key of the IANet\_EthernetAdapter.
- 5. The following is an example of the object path retrieved: \MYCOMPUTER\root\Cimv2:IANet\_DiagTest.Name="1@{4A0CDABE-F6C3-45D0-B60D-F6E7BAFA2C2C}"
- 6. Save the object path.
- 7. Click the **Enum Instances** button of WBEM test and enter IANet\_EthernetAdapter.
- 8. Double-click on the adapter to be tested.
- Double-click on the adapter to be tested.
   The following is an example of the object path retrieved:
  - \\MYCOMPUTER\root\cimv2:IANet\_EthernetAdapter.DeviceID="{4A0CDABE-F6C3-45D0-B60D-F6E7BAFA2C2C}"
- 10. Save the object path.
- 11. Click the **Enum Instances** button of WBEM test and enter IANet\_DiagSetting.
- 12. Double-click on the setting that represents the adapter/test combination.
- 13. The following is an example of the object path retrieved: \MYCOMPUTER\root\cimv2:IANet\_DiagSetting.SettingID="1@{4A0CDABE-F6C3-45D0-B60D-F6E7BAFA2C2C}"
- 14. Save the object path.
- 15. From the main WBEM test dialog box, click Execute Method.
- 16. Paste the IANet\_DiagTest object path into the dialog box. Click **OK**.
- 17. Select the test in the drop-down box under method.
- 18. Click the **Edit In Parameters** button.
- 19. For RunTest, Setting and SystemElement are the In parameters. Paste the previously saved Setting and Adapter object paths and close.
- 20. Click the **Execute** button.
- 21. Enumerate the IANet\_DiagResult class, in the same manner as the In parameters.
- 22. Examine the selected result object as needed.

Please read all restrictions and disclaimers.

# Summary of CIM Classes: Intel® PRO Network Adapters WMI and CDM Providers User Guide

| Class                                         | Can<br>Create? | Can<br>Delete? | Implemented<br>Methods                       | Settable Properties                                                                                                    | Unsupported Properties                                              | Instance<br>Count                                                            | Related Association Classes                                                 |
|-----------------------------------------------|----------------|----------------|----------------------------------------------|----------------------------------------------------------------------------------------------------|---------------------------------------------------------------------|------------------------------------------------------------------------------|-----------------------------------------------------------------------------|
| IANet_802dot1QVLANService                     | N              | N              | CreateVLAN                                   | GRVPEnabled, JoinTime                                                                                                  | Description, Install Date,<br>Started, StartMode, Status            | One instance for each team or adapter that supports VLANs                    | IANet_Device802dot1QVLANServiceImplementation, IANet_VLANFor                |
| IANet_AdapterConfiguration                    | N              | N              | None                                         | None                                                                                                    | None                                                                | One<br>instance for<br>each<br>adapter                                       | This class associates IANet_EthernetAdapter with IANet_Configuration.       |
| IANet_AdapterDevice                           | N              | N              | None                                         | None                                                                                                    | None                                                                | One<br>instance for<br>each non-<br>phantom<br>adapter                       | This class associates IANet_EthernetAdapter with IANet_EthernetPCIDevice.   |
| IANet_AdapterProtocolImplementation           | N              | N              | None                                         | None                                                                                                    | None                                                                | One instance for each IP protocol endpoint which is bound to an adapter      | This class associates IANet_EthernetAdapter with IANet_IPProtocolEndpoint.  |
| IANet_BootAgent                               | N              | N              | ProgramFlash<br>ReadFlash                    | None                                                                                                    | Caption, Description,<br>InstallDate, Started,<br>StartMode, Status | One instance for each adapter that supports the boot agent capability        | IANet_DeviceBootServiceImplementation, IANet_BootAgentConfiguration.        |
| IANet_BootAgentConfiguration                  | N              | N              | None                                         | None                                                                                                    | None                                                                | One instance for each boot agent.                                            | This class associates IANet_BootAgent with IANet_Configuration.             |
| IANet_Configuration                           | N              | N              | None                                         | None                                                                                                    | None                                                                | One<br>Instance for<br>each<br>adapter,<br>VLAN and<br>team                  | IANet_AdapterConfiguration, IANet_VLANConfiguration, IANet_SettingContext.  |
| IANet_Device802dot1QVLANServiceImplementation | N              | N              | None                                         | None                                                                                                    | None                                                                | One<br>instance for<br>each<br>adapter or<br>team which<br>supports<br>VLANs | This class associates IANet_EthernetAdapter with IANet_802dot1QVLANService. |
| IANet_DiagTest                                | N              | N              | RunTest,<br>DiscontinueTest,<br>ClearResults | None                                                                                                    | InstallDate,<br>OtherCharacteristicsDescription                     | One for each adapter/test combination                                        | IANet_DiagTestForMSE, IANet_DiagResultForTest, IANet_DiagSettingForTest     |
| IANet_DiagSetting                             | N              | N              | None                                         | HaltOnError,<br>ReportSoftErrors,<br>ReportStatusMessages,<br>OuickMode,<br>PercentOfTestCoverage,<br>TestWarningLevel | Caption, Description                                                | One for each adapter/test combination                                        | IANet_DiagSettingForTest  60                                                |

| IANet_DiagResult            | N | N | None                                                                                                    | None | EstimatedTimeOfPerforming,<br>HaltOnError,<br>OtherStateDescription,<br>ReportSoftErrors,<br>TestWarningLevel                                                                                                    | One for each adapter/test combination                                                                     | IANet_DiagResultForTest,<br>IANet_DiagResultForMSEM                                                                                                    |
|-----------------------------|---|---|----------------------------------------------------------------------------------------------------|------|----------------------------------------------------------------------------------------------------|----------------------------------------------------------------------------------------------------|----------------------------------------------------------------------------------------------------|
| IANet_EthernetAdapter       | N | Υ | IdentifyAdapter HasVLANs IsPowerMgmtSupported GetPowerUsage SetPowerUsageOptions SetPowerUsageOptions TestCable AdvancedTestCable TestLinkSpeed | None | AutoSense – (this is exposed as a setting), ErrorCleared, OtherIdentifyingInfo, IdentifyingDescriptions, InstallDate, LastErrorCode, MaxDataSize, MaxQuiesceTime, PowerManagementCapabilities—(this is exposed as a method), PowerManagementSupported—(this is exposed as a method), PowerOnHours, ShortFramesReceived, SymbolErrors, TotalPowerOnHours                                                                                           | One for<br>each Intel®<br>PROSet<br>supported<br>installed<br>adapter,<br>phantom<br>adapter and<br>team  | IANet_AdapterProtocolImplementation, IANet_AdapterDevice, IANet_AdapterConfiguration, IANet_TeamedMemberAdapter, IANet_NetworkVirtualAdapter, IANet_Device802dot1QVLANServiceImplementation, IANet_DeviceBootServiceImplementation |
| IANet_EthernetPCIDevice     | N | N | None                                                                                                    | None | AdditionalAvailability, Capabilities, CapabilityDescriptions, Caption, Description, DeviceSelectTiming, ErrorCleared, ErrorDescription, IdentifyingDescription, InstallDate, LastErrorCode, MaxNumberController, MaxQuiesceTime, Name, OtherIdentifyingInfo, PowerManagementCapabilities, PowerManagementSupported, PowerOnHours, ProtocolDescription, ProtocolSupported, SelfTestEnabled, Status, StatusInfo, TimeOfLastReset, TotalPowerOnHours | One<br>instance for<br>each PCI<br>card that is<br>an Intel<br>PROSet<br>supported<br>Ethernet<br>adapter | IANet_AdapterDevice                                                                                                    |
| IANet_IPProtocolEndpoint    | N | N | None                                                                                                    | None | Caption, Description,<br>InstallDate, NameFormat,<br>OtherTypeInformation, Status                                                                                                    | One instance for each binding of the IP Protocol stack to an Intel supported endpoint                     | IANet_AdapterProtocolImplementation, IANet_VLANProtocolDependency                                                                                                    |
| IANet_NetService            | N | N | GetSessionHandle,<br>Apply,<br>ReleaseSessionHandle,<br>Cancel                                                                                  | None | Caption, Description, Install<br>Date, Started, Start Mode,<br>Status                                                                                                    | Exactly one.                                                                                              | None                                                                                                    |
| IANet_NetworkVirtualAdapter | N | N | None                                                                                                    | None | None                                                                                                    | One instance for each team.                                                                               | This class associates IANet_TeamOfAdapters with an IANet_EthernetAdapter.                                                                                                    |
| IANet_PCIDevice             | N | N | None                                                                                                    | None | AdditionalAvailability, Capabilities, Captilities, Captilities, Captilities, Captilities, Caption, DeviceSelectTiming, ErrorCleared, ErrorDescription, IdentifyingDescription, InstallDate, LastErrorCode, MaxNumberController, MaxQuiesceTime, Name, OtherIdentifyingInfo, PowerManagementCapabilities, PowerManagementSupported, PowerOnHours, ProtocolDescription, ProtocolSupported, SelfTestEnabled, TimeOfLastReset, TotalPowerOnHours      | One<br>instance for<br>each PCI<br>card that is<br>a network<br>device in<br>the system                   | 61                                                                                                    |

|                              |   | 11 | П                       | IL                  | IL                                              | II.                                               |                                                                           |
|------------------------------|---|----|-------------------------|---------------------|-------------------------------------------------|---------------------------------------------------|---------------------------------------------------------------------------|
| IANet_Setting                | N | N  | None                    | None                | SettingID                                       | This is an abstract class.                        | IANet_SettingContext                                                      |
| IANet_SettingContext         | N | N  | None                    | None                | None                                            | One instance for each setting                     | This class associates IANet_Setting with an IANet_Configuration.          |
| IANet_SettingInt             | N | N  | None                    | CurrentValue        | SettingID                                       | One<br>instance for<br>each<br>integer<br>setting | IANet_SettingContext                                                      |
| IANet_SettingMultiSelection  | N | N  | None                    | CurrentValue        | SettingID                                       | One instance for each multi-selection setting     | IANet_SettingContext                                                      |
| IANet_SettingSlider          | N | N  | None                    | CurrentValue        | SettingID                                       | One<br>instance for<br>each slider<br>setting     | IANet_SettingContext                                                      |
| IANet_SettingString          | N | N  | None                    | CurrentValue        | SettingID                                       | One instance for each string setting              | IANet_SettingContext                                                      |
| IANet_TeamedMemberAdapter    | Y | Y  | None                    | AdapterFunction     | PrimaryAdapter,<br>ScopeOfBalancing             | One instance for every adapter that is in a team  | This class associates IANet_TeamOfAdapters with an IANet_EthernetAdapter. |
| IANet_TeamOfAdapters         | Y | Y  | TestSwitchConfiguration | TeamingMode         | Install Date, Status                            | One instance for each team                        | IANet_NetworkVirtualAdapter,<br>IANet_TeamedMemberAdapter                 |
| IANet_VLAN                   | N | Y  | None                    | VLANNumber, Caption | Description, Install Date,<br>StartMode, Status | One<br>instance for<br>each VLAN                  | IANet_VLANFor                                                             |
| IANet_VLANConfiguration      | N | N  | None                    | None                | None                                            | One<br>instance for<br>each VLAN                  | This class associates IANet_VLAN with IANet_Configuration                 |
| IANet_VLANFor                | N | N  | None                    | None                | None                                            | One<br>instance for<br>each VLAN                  | This class associates IANet_VLAN with IANet_802dot1QVLANService.          |
| IANet_VLANProtocolDependency | N | N  | None                    | None                | None                                            | One instance for each VLAN.                       | This class associates IANet_VLAN with IANet_IPProtocolEndpoint.           |
|                              |   |    |                         |                     |                                                 |                                                   |                                                                           |

Please read all restrictions and disclaimers.

# Intel Software License Agreement (Final, License): Intel® PRO Network Adapters WMI and CDM Providers User Guide

#### IMPORTANT - READ BEFORE COPYING, INSTALLING OR USING

Do not use or load this software and any associated materials (collectively, the "Software") until you have carefully read the following terms and conditions. By loading or using the Software, you agree to the terms of this Agreement. If you do not wish to so agree, do not install or use the Software.

#### LICENSES:

- If you are a network administrator, the "Site License" below shall apply to you.
- If you are an end user, the "Single User License" shall apply to you.
- If you are an original equipment manufacturer (OEM), the "OEM License" shall apply to you.

**Site License.** You may copy the Software onto your organization's computers for your organization's use, and you may make a reasonable number of back-up copies of the Software, subject to these conditions:

- 1. This Software is licensed for use only in conjunction with Intel component products. Use of the Software in conjunction with non-Intel component products is not licensed hereunder.
- 2. You may not copy, modify, rent, sell, distribute or transfer any part of the Software except as provided in this Agreement, and you agree to prevent unauthorized copying of the Software.
- 3. You may not reverse engineer, decompile, or disassemble the Software.
- 4. You may not sublicense or permit simultaneous use of the Software by more than one user.
- 5. The Software may include portions offered on terms in addition to those set out here, as set out in a license accompanying those portions.

**Single User License.** You may copy the Software onto a single computer for your personal, noncommercial use, and you may make one back-up copy of the Software, subject to these conditions:

- 1. This Software is licensed for use only in conjunction with Intel component products. Use of the Software in conjunction with non-Intel component products is not licensed hereunder.
- 2. You may not copy, modify, rent, sell, distribute or transfer any part of the Software except as provided in this Agreement, and you agree to prevent unauthorized copying of the Software.
- 3. You may not reverse engineer, decompile, or disassemble the Software.
- 4. You may not sublicense or permit simultaneous use of the Software by more than one user.
- 5. The Software may include portions offered on terms in addition to those set out here, as set out in a license accompanying those portions.

**OEM License.** You may reproduce and distribute the Software only as an integral part of or incorporated in Your product or as a standalone Software maintenance update for existing end users of Your products, excluding any other standalone products, subject to these conditions:

- 1. This Software is licensed for use only in conjunction with Intel component products. Use of the Software in conjunction with non-Intel component products is not licensed hereunder.
- 2. You may not copy, modify, rent, sell, distribute or transfer any part of the Software except as provided in this Agreement, and you agree to prevent unauthorized copying of the Software.
- 3. You may not reverse engineer, decompile, or disassemble the Software.
- 4. You may only distribute the Software to your customers pursuant to a written license agreement. Such license agreement may be a "break-the-seal" license agreement. At a minimum such license shall safeguard Intel's ownership rights to the Software.
- 5. The Software may include portions offered on terms in addition to those set out here, as set out in a license accompanying those portions.

**NO OTHER RIGHTS.** No rights or licenses are granted by Intel to You, expressly or by implication, with respect to any proprietary information or patent, copyright, mask work, trademark, trade secret, or other intellectual property right owned or controlled by Intel, except as expressly provided in this Agreement.

**OWNERSHIP OF SOFTWARE AND COPYRIGHTS.** Title to all copies of the Software remains with Intel or its suppliers. The Software is copyrighted and protected by the laws of the United States and other countries, and international treaty provisions. You may not remove any copyright notices from the Software. Intel may make changes to the Software, or to items referenced therein, at any time without notice, but is not obligated to support or update the Software. Except as otherwise expressly provided, Intel grants no express or implied right under Intel patents, copyrights, trademarks, or other intellectual property rights. You may transfer the Software only if the recipient agrees to be fully bound by these terms and if

you retain no copies of the Software.

**LIMITED MEDIA WARRANTY.** If the Software has been delivered by Intel on physical media, Intel warrants the media to be free from material physical defects for a period of ninety days after delivery by Intel. If such a defect is found, return the media to Intel for replacement or alternate delivery of the Software as Intel may select.

EXCLUSION OF OTHER WARRANTIES. EXCEPT AS PROVIDED ABOVE, THE SOFTWARE IS PROVIDED "AS IS" WITHOUT ANY EXPRESS OR IMPLIED WARRANTY OF ANY KIND INCLUDING WARRANTIES OF MERCHANTABILITY, NON-INFRINGEMENT, OR FITNESS FOR A PARTICULAR PURPOSE. Intel does not warrant or assume responsibility for the accuracy or completeness of any information, text, graphics, links or other items contained within the Software.

LIMITATION OF LIABILITY. IN NO EVENT SHALL INTEL OR ITS SUPPLIERS BE LIABLE FOR ANY DAMAGES WHATSOEVER (INCLUDING, WITHOUT LIMITATION, LOST PROFITS, BUSINESS INTERRUPTION, OR LOST INFORMATION) ARISING OUT OF THE USE OF OR INABILITY TO USE THE SOFTWARE, EVEN IF INTEL HAS BEEN ADVISED OF THE POSSIBILITY OF SUCH DAMAGES. SOME JURISDICTIONS PROHIBIT EXCLUSION OR LIMITATION OF LIABILITY FOR IMPLIED WARRANTIES OR CONSEQUENTIAL OR INCIDENTAL DAMAGES, SO THE ABOVE LIMITATION MAY NOT APPLY TO YOU. YOU MAY ALSO HAVE OTHER LEGAL RIGHTS THAT VARY FROM JURISDICTION TO JURISDICTION.

**TERMINATION OF THIS AGREEMENT.** Intel may terminate this Agreement at any time if you violate its terms. Upon termination, you will immediately destroy the Software or return all copies of the Software to Intel.

**APPLICABLE LAWS.** Claims arising under this Agreement shall be governed by the laws of California, excluding its principles of conflict of laws and the United Nations Convention on Contracts for the Sale of Goods. You may not export the Software in violation of applicable export laws and regulations. Intel is not obligated under any other agreements unless they are in writing and signed by an authorized representative of Intel.

**GOVERNMENT RESTRICTED RIGHTS.** The Software is provided with "RESTRICTED RIGHTS." Use, duplication, or disclosure by the Government is subject to restrictions as set forth in FAR52.227-14 and DFAR252.227-7013 et seq. or its successor. Use of the Software by the Government constitutes acknowledgment of Intel's proprietary rights therein. Contractor or Manufacturer is Intel.

Please read all restrictions and disclaimers.

# Support: Intel® PRO Network Adapters WMI and CDM Providers User Guide

## Web and Internet Sites

http://www.dell.com

# **Customer Support Technicians**

If the troubleshooting procedures in this document do not resolve the problem, please contact Dell Computer Corporation for technical assistance (refer to the "Getting Help" section in your system documentation).

## Before you call...

You need to be at your computer with your software running and the product documentation at hand.

The technician may ask for the following:

- · Your address and telephone number
- The name and model number of the product you are calling about
- The serial number and service tag of the product
- The names and version numbers of the software you are using to operate the product
- The name and version number of the operating system you are using
- The computer type (manufacturer and model number)
- Expansion boards or add-in cards in your computer
- The amount of memory in your computer

Please read all restrictions and disclaimers.

Back to Contents Page